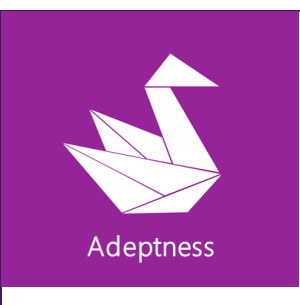

ADEPTNESS – Design-Operation Continuum Methods for Testing and Deployment under Unforeseen Conditions for Cyber-Physical Systems of Systems

> EUROPEAN COMMISSION Horizon 2020 H2020-ICT-01-2019 GA No. 871319

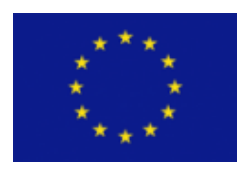

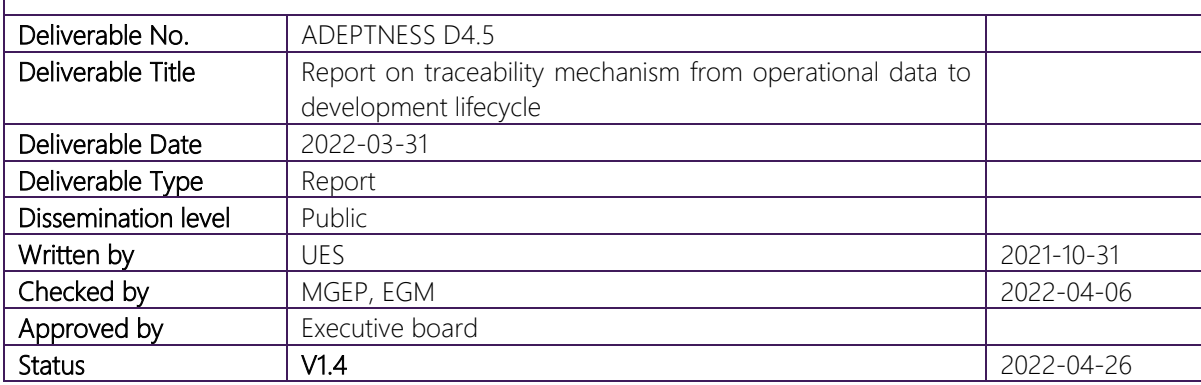

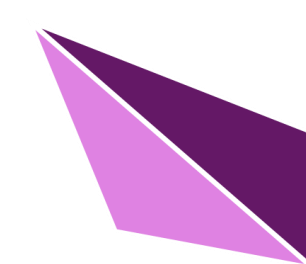

H2020-ICT-01-2019 – 871319 – ADEPTNESS: Design-Operation Continuum Methods for Testing and Deployment under Unforeseen Conditions for Cyber-Physical Systems of Systems

## Acknowledgement

The author(s) would like to thank the partners involved with the project for their valuable comments on previous drafts and for performing the review.

## Project partners

1 – MGEP – Mondragon Goi Eskola Politeknikoa – ES

2 – ORO – Orona S. Coop – ES

3 – UES – Ulma Embedded Solutions S. Coop – ES

4 – SRL – Simula Research Laboratory S. Coop – NO

5 – BT – Bombardier Transportation Sweden – SE

6 – IKL – Ikerlan S. Coop – ES

7 – EGM – Easy Global Market SAS – FR

8 – MDH – Maelardalens Hoegskola – SE

9 – TUW – Technische Universitaet Wien – AT

## Disclaimer:

*This project has received funding from the European Union's Horizon 2020 research and innovation programme under grant agreement No 871319.*

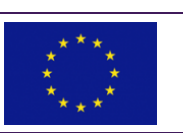

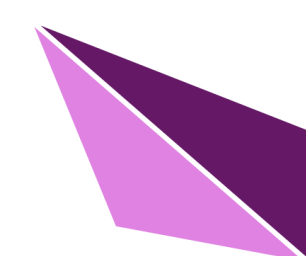

## Document Information

Additional author(s) and contributing partners

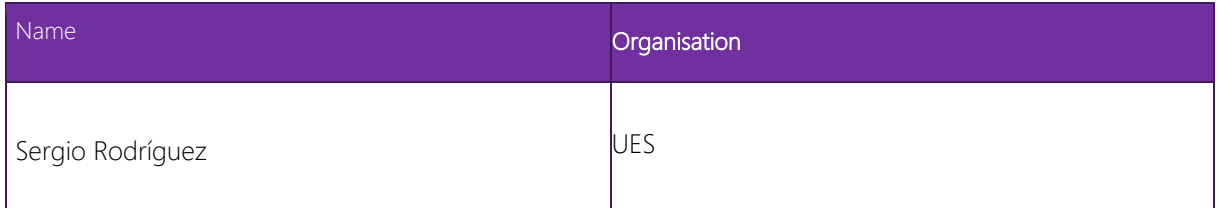

## Document Change Log

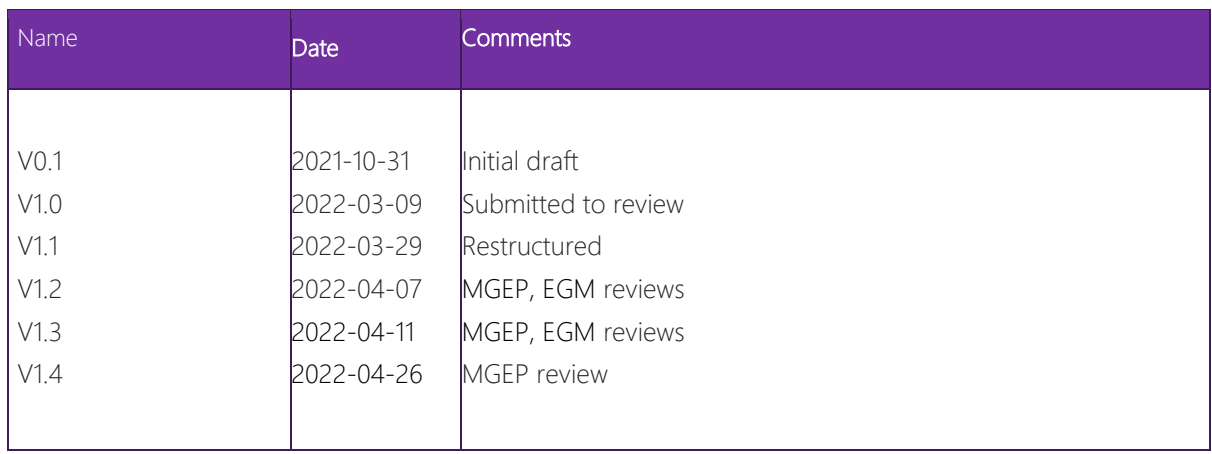

## Exploitable results

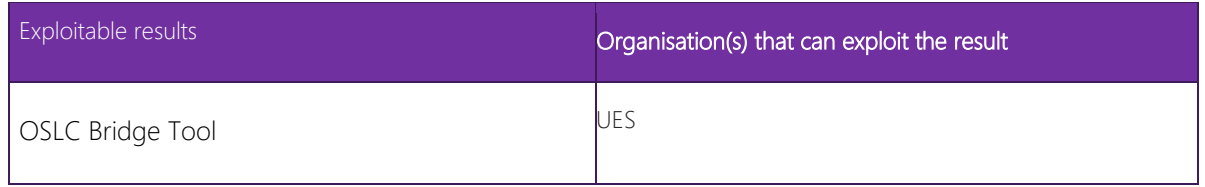

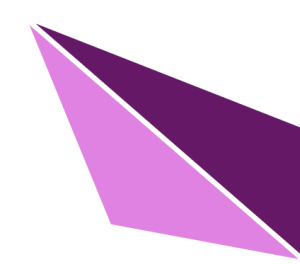

## Contents

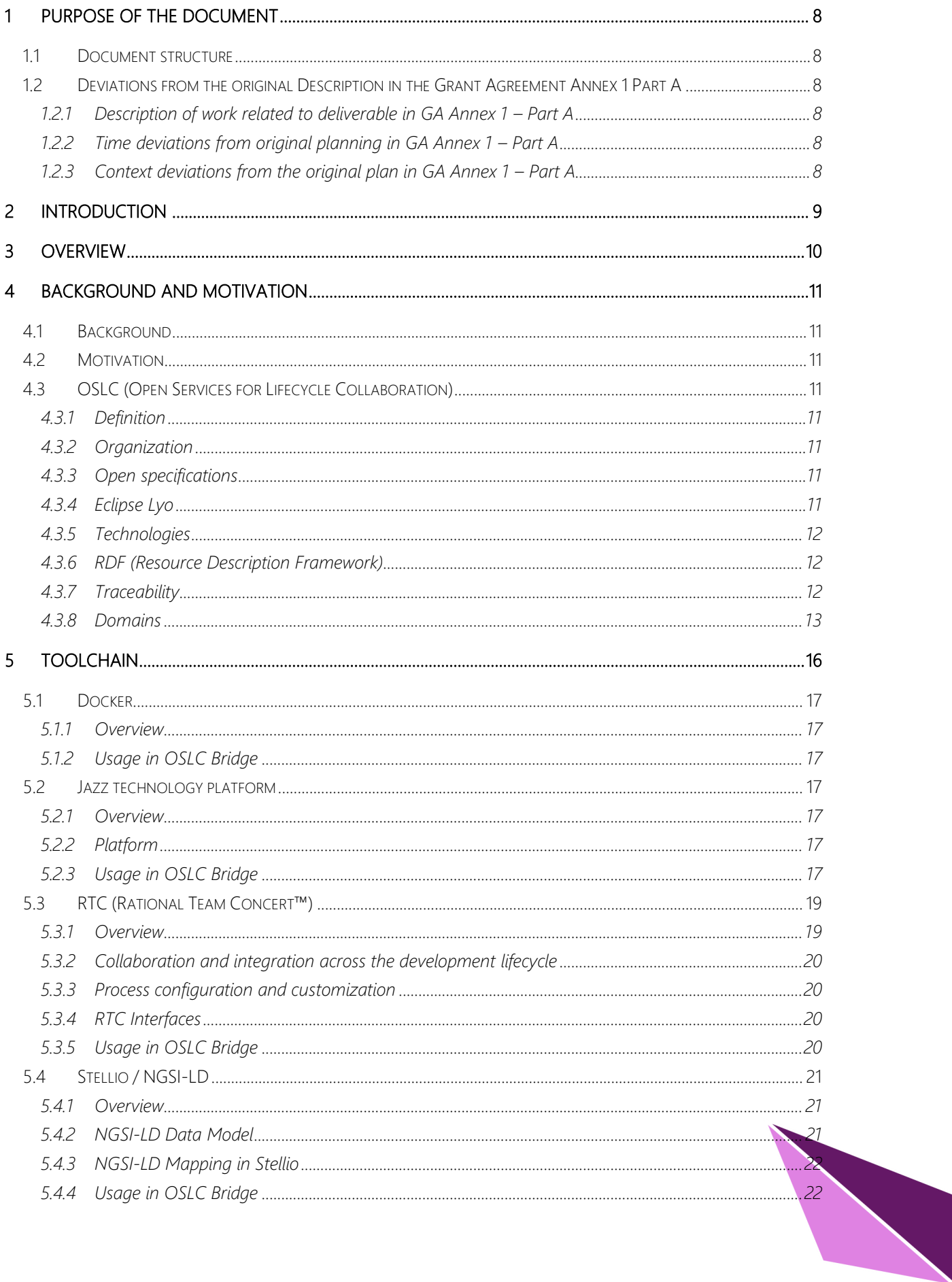

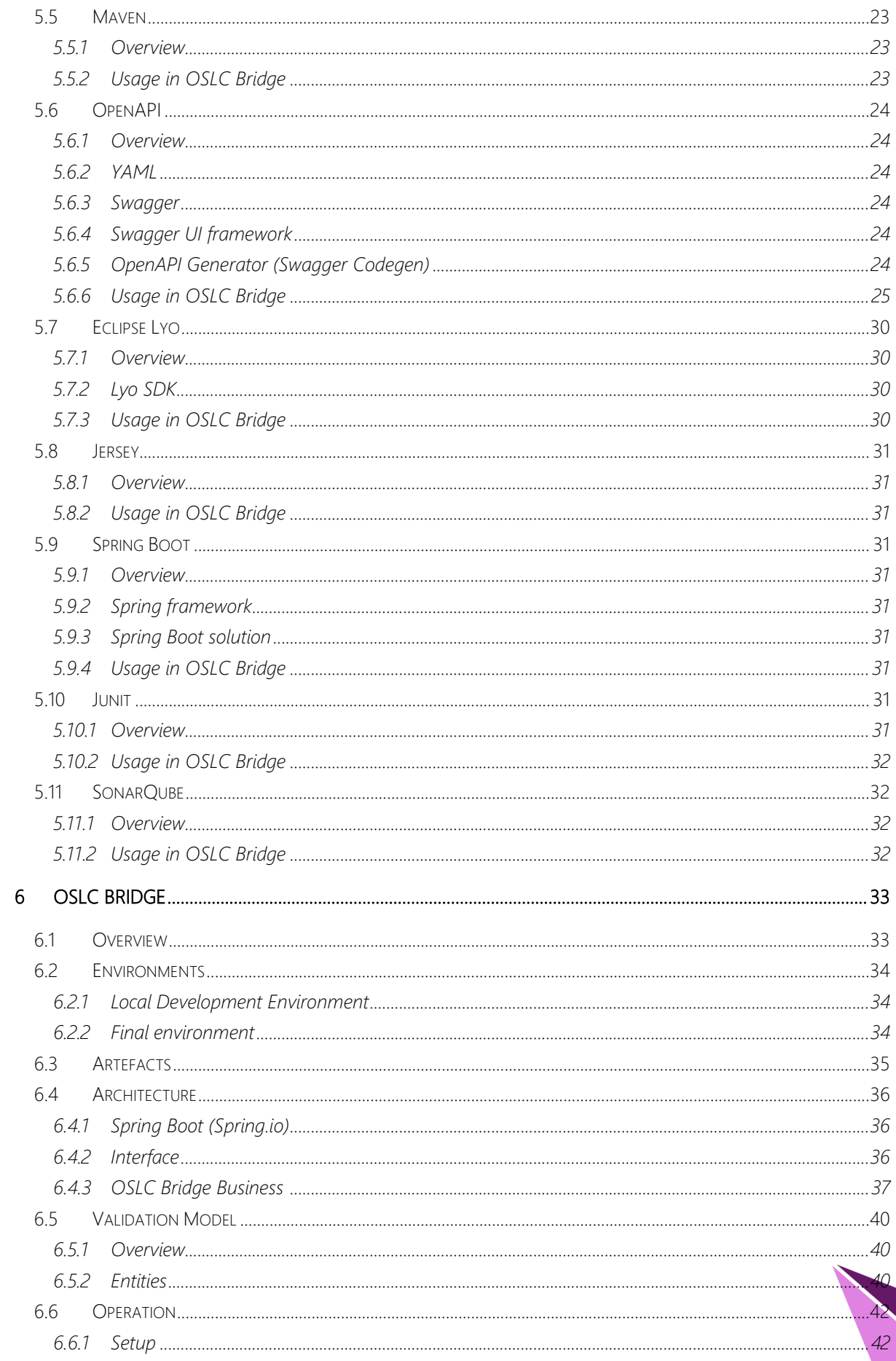

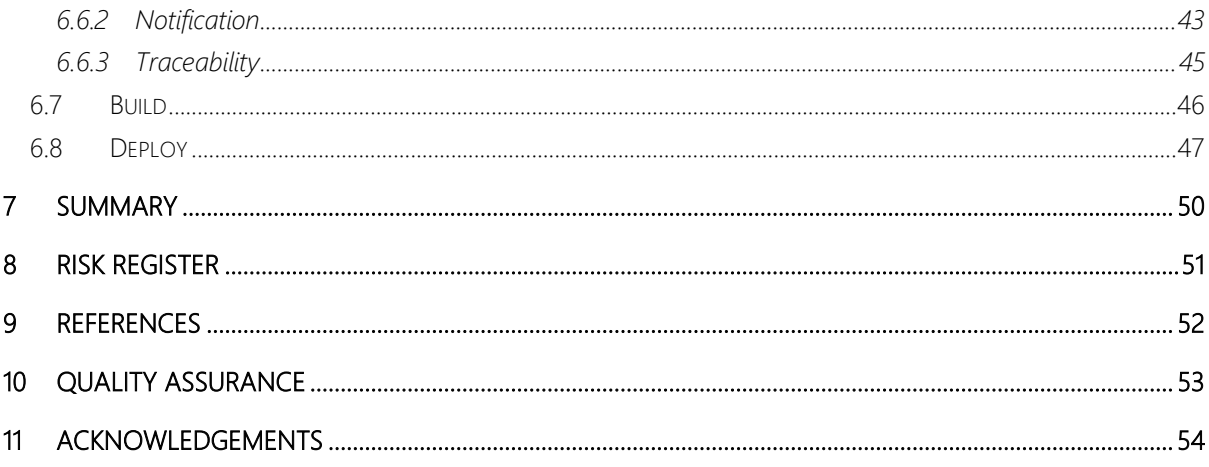

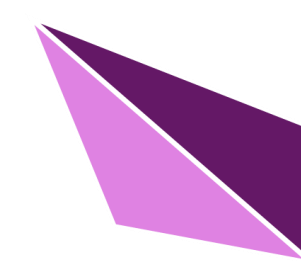

# List of figures

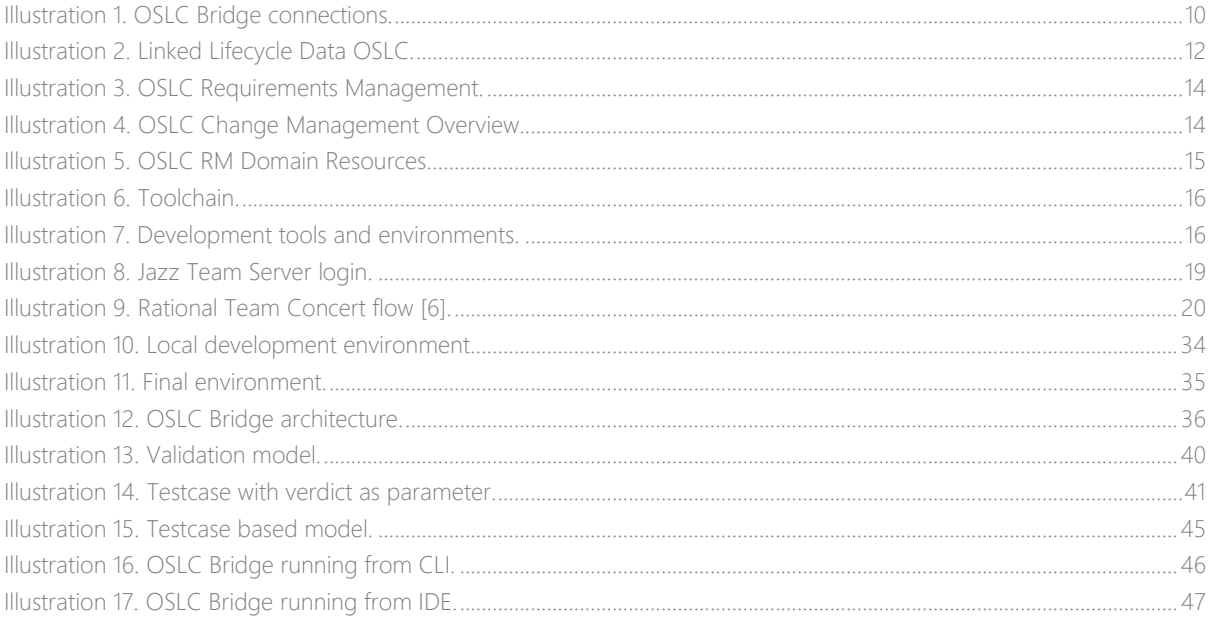

## List of tables

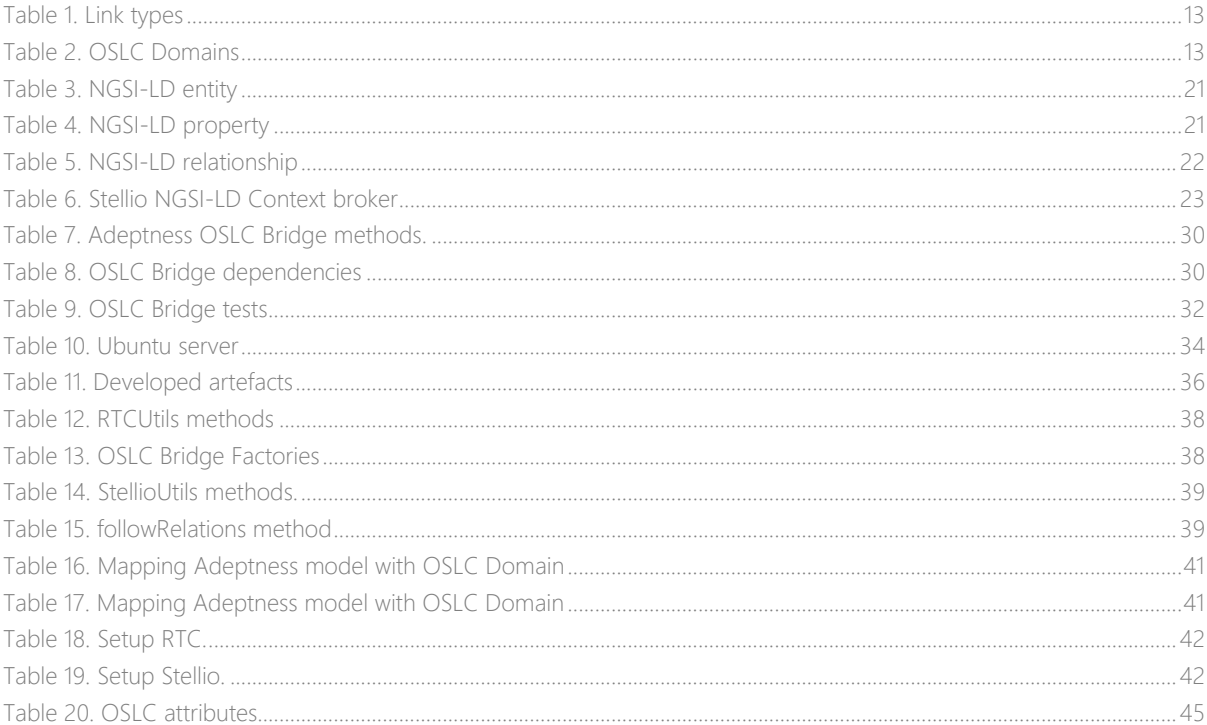

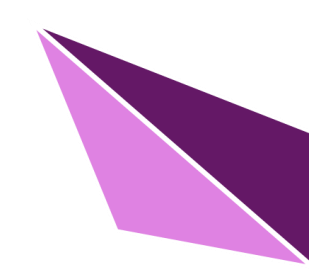

## <span id="page-7-0"></span>1 PURPOSE OF THE DOCUMENT

The purpose of this document is define the traceability mechanism from operational data to development lifecycle using the developed OSLC Bridge.

## <span id="page-7-1"></span>1.1 Document structure

- Section 2 presents the Introduction.
- Section 3 provides the Overview.
- Section 4 presents an introduction to the background and motivation along with the OSLC description.
- Section 5 explains the toolchain involved in the development and exploitation of the OSLC Bridge.
- Section 6 presents the OSLC Bridge along with different environments, developed artefacts and the OSLC Bridge's flow.
- Section 7 provides the summary
- Section 8 provides the risk register.
- Section 9 presents the references.
- Section 10 presents the quality assurance.
- Section 11 provides the acknowledgement.

## <span id="page-7-2"></span>1.2 Deviations from the original Description in the Grant Agreement Annex 1 Part A

## <span id="page-7-3"></span>*1.2.1 Description of work related to deliverable in GA Annex 1 – Part A*

There are no deviations with respect to the work of this deliverable.

## <span id="page-7-4"></span>*1.2.2 Time deviations from original planning in GA Annex 1 – Part A*

Deliverable date was initially delayed from M24 (2021-12-31) to M27 (2022-03-31) by means of an amendment. Moreover, due to major revision request, four additional week delay has been added (including two week Easter holidays period).

## <span id="page-7-5"></span>*1.2.3* Context deviations from the original plan in GA Annex 1 – Part A

There are no deviations from Annex 1.

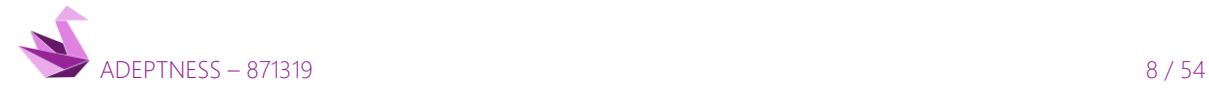

## <span id="page-8-0"></span>2 INTRODUCTION

In the operation of CPSoS, unexpected events and unforeseen situations can happen. In this context, it is important to know which lifecycle artefacts are affected by situations that may occur at develop or operation time to reduce the time spent in impact and traceability analysis.

This task aims to focus on the traceability of the operational part with lifecycle artefacts. This enables tracing operational data given during a determined time window with lifecycle artefact by employing the OSLC standard to this end.

More information about OSLC in the section [4.3 OSLC \(Open Services for Lifecycle Collaboration\).](#page-10-3)

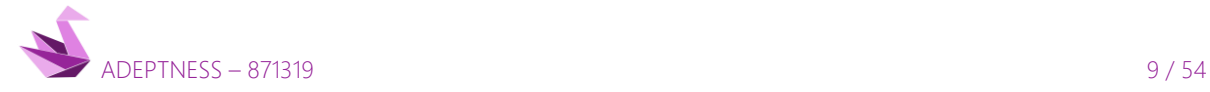

## <span id="page-9-0"></span>3 OVERVIEW

The traceability in the context of the Adeptness project is realized through the OSLC Bridge. The OSLC Bridge is an Adeptness-specific implementation bringing together OSLC world and Adeptness NGSI-LD defined entities, microservices, attributes and resources.

More information about OSLC and NGSI-LD tools in D5.2\_Toolchain deliverable.

The OSLC Bridge is a connector between OSLC (Open Services for Lifecycle Collaboration) and Stellio Context Broker.

- OSLC defines a set of specifications that enable integration of software development and provides the OSLC providers access to RM (Requirements Management), AM (Architecture Management), CCM (Configuration Management) and QM (Quality Management) domains. More information of those domains in section [4.3.8 Domains.](#page-12-0)
- Stellio is a context broker that implements a NGSI-LD specification. This context broker contains the definition of Adeptness Validation Model.

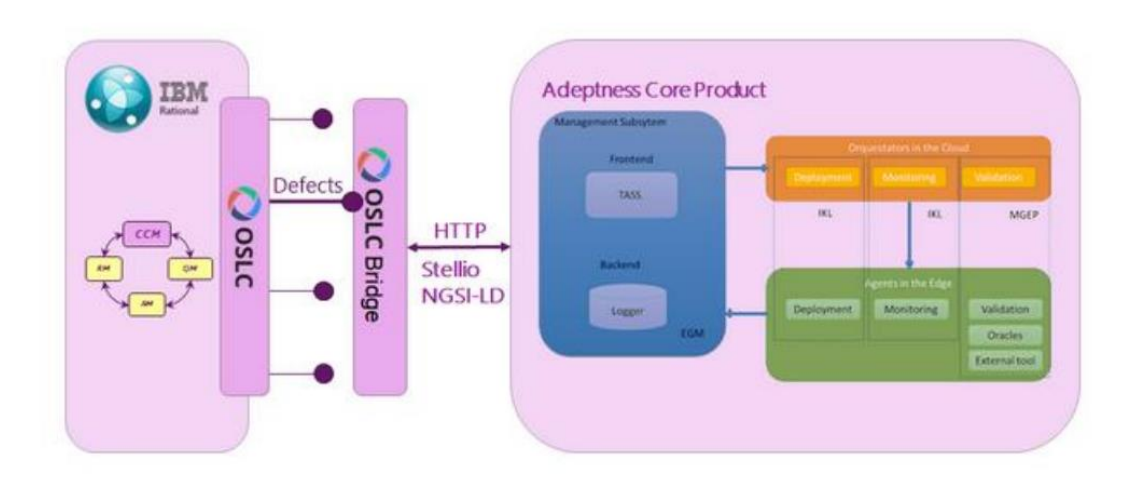

#### Illustration 1. OSLC Bridge connections.

<span id="page-9-1"></span>The overall ecosystem does not only manage the CPSoS seamless interoperability, but also enables lifecycle collaboration, from requirements management, and design, to verification and validation artefacts. This collaboration provides a complete picture of the product lifecycle management and application lifecycle management, easing the traceability from conception to runtime execution.

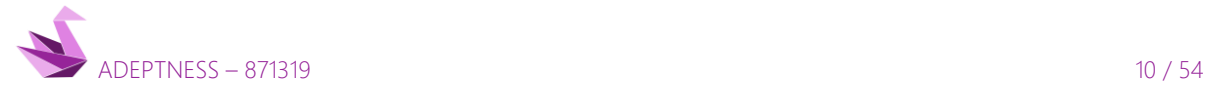

## <span id="page-10-0"></span>4 BACKGROUND AND MOTIVATION

## <span id="page-10-1"></span>4.1 Background

Standardised OSLC APIs often allow vendors to provide a fully supported integration with many other OSLC compliant out of the box tools.

An OSLC integration can be performed not only at the level of tool data models but also at the level of the workflow involving those tools.

This deliverable presents an OSCL bridge for collecting validation results and triggering issues by means of OSLC standard.

## <span id="page-10-2"></span>4.2 Motivation

The OSLC standard selection has been motivated by the experience that ULMA Embedded Solutions has in the management and development of projects under the OSLC standard, specifically under the Jazz Team Server tool.

## <span id="page-10-3"></span>4.3 OSLC (Open Services for Lifecycle Collaboration)

## <span id="page-10-4"></span>*4.3.1 Definition*

OSLC [\[1\]](#page-51-0) is a set of defined specifications that allow the integration of software development. OSLC is constantly evolving in areas such as Product Lifecycle Management (PLM), Application Lifecycle Management (ALM), IT Operations and more.

## <span id="page-10-5"></span>*4.3.2 Organization*

OSLC initiative is split up into different OASIS TC (Organization for the Advancement of Structured Information Standards Technical Committees). For a context of a specific part of the lifecycle exists an OASIS Technical Committee that defines developments specifications.

A Core technical committee defines a common specification that is extended in turn by each lifecycle technical committee.

## <span id="page-10-6"></span>*4.3.3 Open specifications*

The OSLC initiative is open to participate in the specification through OASIS Technical Committees. Participants who want to take part in the especification, have to sign the Intellectual Property Rights policies in order to ensure irrevocability.

## <span id="page-10-7"></span>*4.3.4 Eclipse Lyo*

The Eclipse Lyo [\[2\]](#page-51-0) project is a Java reference implementations for OSLC standard. It is an open-source project providing consumer and provider SDKs, reference implementations, samples and test suite. Likewise, Eclypse Lyo enables the interoperability of services, products, and other distributed network resources.

The promotion of the use of Linked Data principles along with the OSLC standard for publishing lifecycle are part of the goals of the Eclipse Lyo project. The open OASIS OSLC standard is based on RESTful architecture

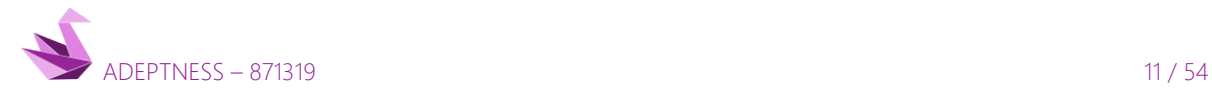

and Linked Data principles, such as those defined in the RDF family of specifications, and the W3C Linked Data Platform.

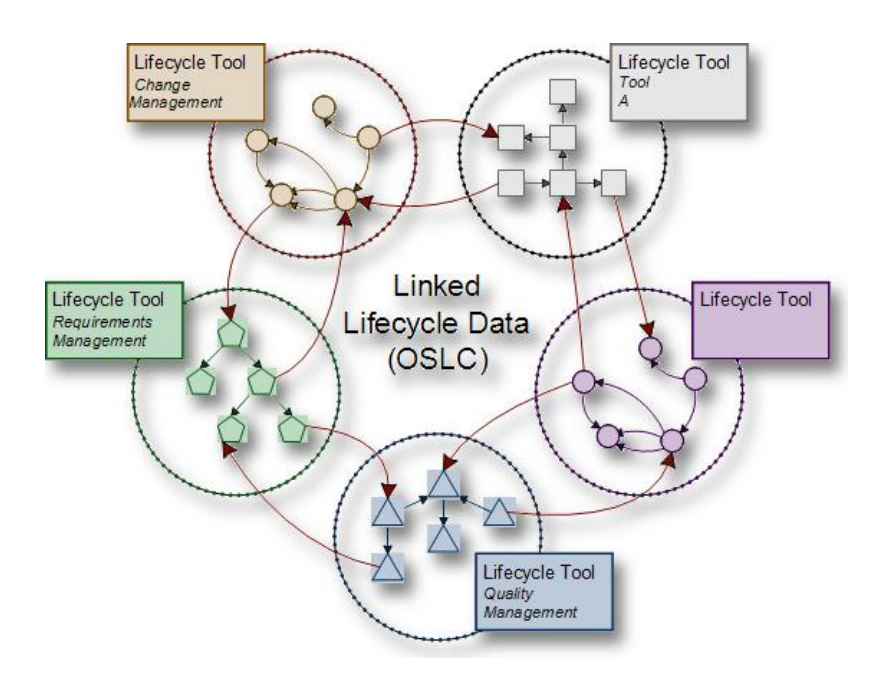

Illustration 2. Linked Lifecycle Data OSLC.

## <span id="page-11-3"></span><span id="page-11-0"></span>*4.3.5 Technologies*

These are some technologies involved:

- W3C Resource Description Framework (RDF)
- W3C Linked Data that is used to define the OSLC resources as RDF properties
- REST operations on resources that are performed using HTTP connections.

Hinging on afore mentioned technologies OSLC is capable of enabling integration at data level via links between related resources.

## <span id="page-11-1"></span>*4.3.6 RDF (Resource Description Framework)*

RDF [\[3\]](#page-51-0) defines a standard model for data interchange on the World Wide Web. The RDF standard defines features to facilitate data merging, and it specifically supports the evolution of schemas over time without requiring all the data consumers to be changed.

## <span id="page-11-2"></span>*4.3.7 Traceability*

Aiming at incorporating the traceability mechanism from operational data to development lifecycle, the OSLC Bridge makes use of OSLC as it defines a set of specifications that enables integration of software development. In addition, OSLC allows traceability with OSLC standard link types supported as we can see in the following table.

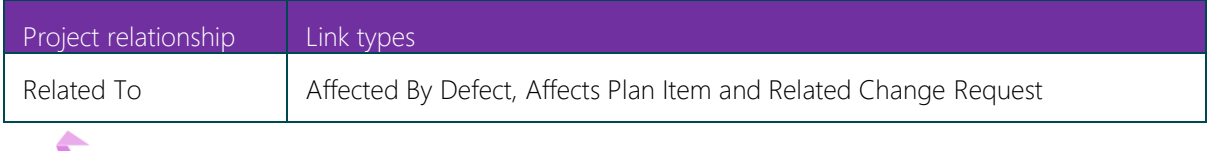

D4.5 - Design-Operation Continuum Methods for Testing and Deployment under Unforeseen Conditions for CPSoS

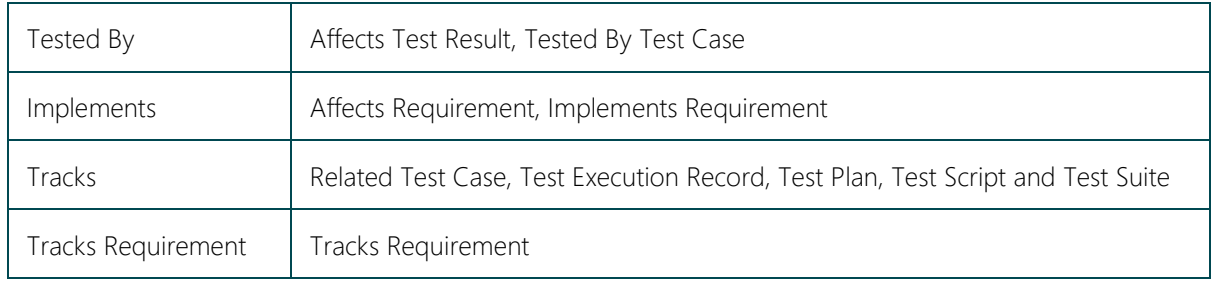

### Table 1. Link types

## <span id="page-12-1"></span><span id="page-12-0"></span>*4.3.8 Domains*

OSLC comprehends a set of specifications for integrating lifecycle tools. This set allows conforming independent software and product lifecycle tools to integrate both their data and workflows in support of end-to-end lifecycle processes.

The underlying concept in OSLC is to enable traceability and interaction across domains. The specifications of OSLC for each domain provide a complete definition of such domain which are linked to the OSLC Core specification. The domains are defined in the next table.

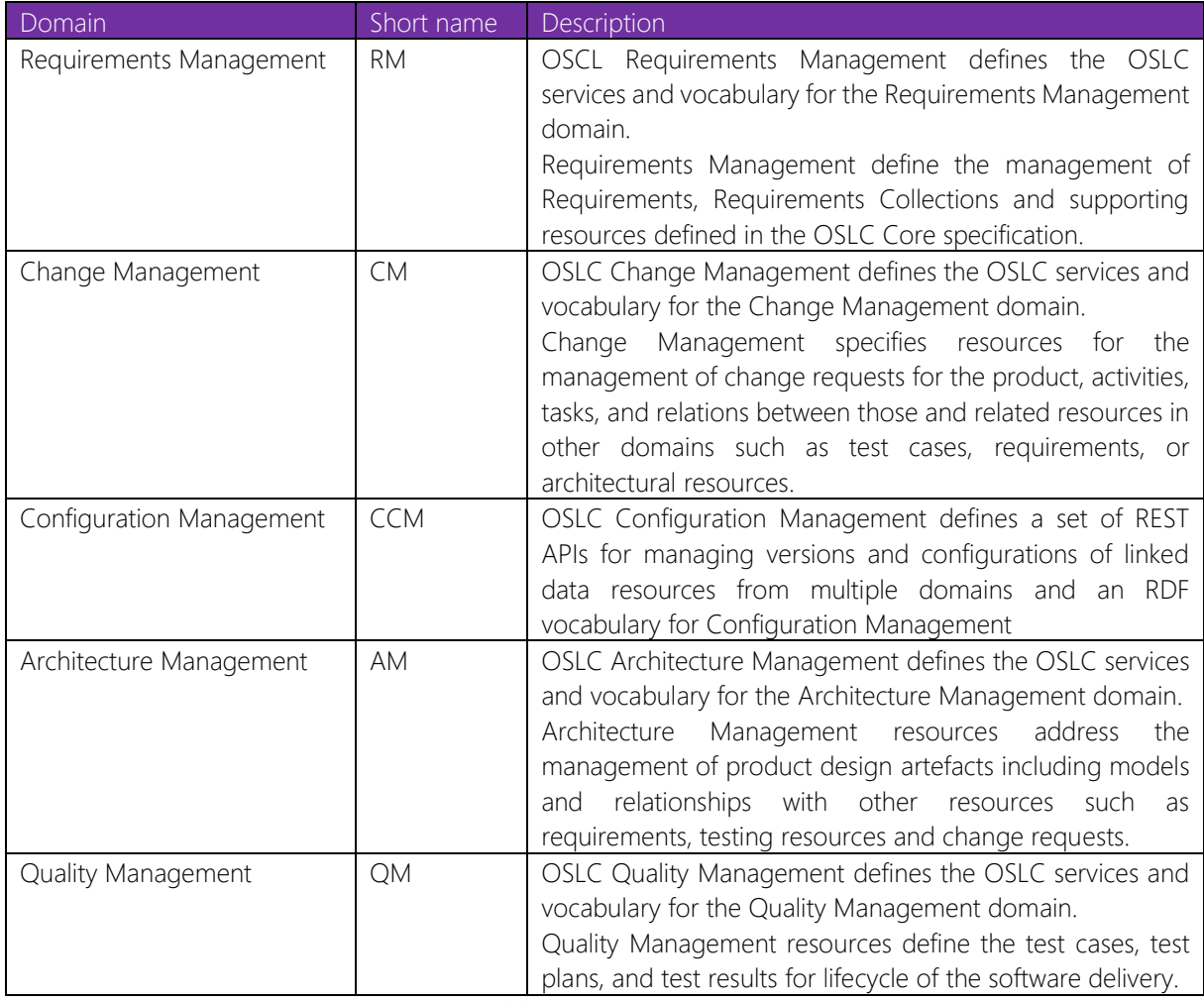

#### Table 2. OSLC Domains

<span id="page-12-2"></span>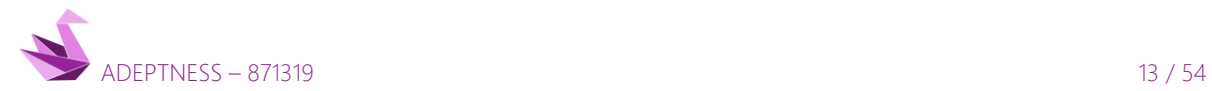

#### 4.3.8.1 Requirements Management

Requirements Management (RM) is an OSLC specification that defines the properties, resources and operations to be supported by a server of OSLC Requirements Definition and Management. OSLC Core lasts versions are currently in public review as candidates for OASIS Standard.

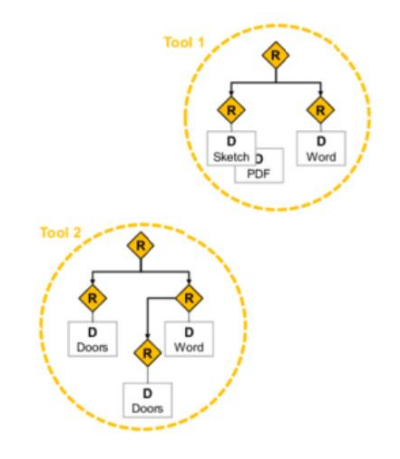

Illustration 3. OSLC Requirements Management.

#### <span id="page-13-0"></span>4.3.8.2 Change Management

Change Management (CCM) is a RESTful web services interface that allows the management of activities, tasks and relationships related to the product change request, like test cases, requirements or architectural resources.

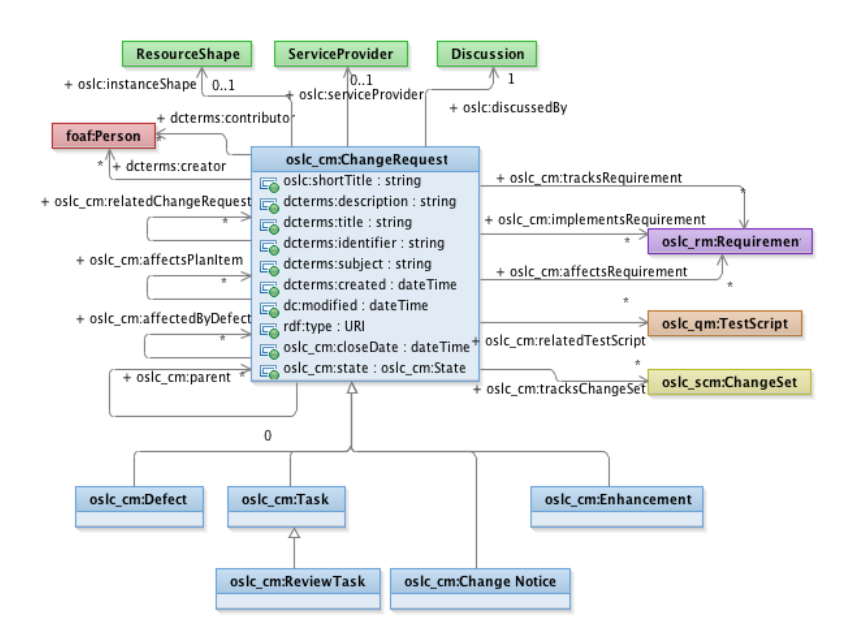

Illustration 4. OSLC Change Management Overview.

## <span id="page-13-1"></span>4.3.8.3 Quality Management

Quality Management (QM) defines the test plans, test cases, and test results, along with the lifecycle of the software delivery that should be implemented in an OSLC Quality Management provider.

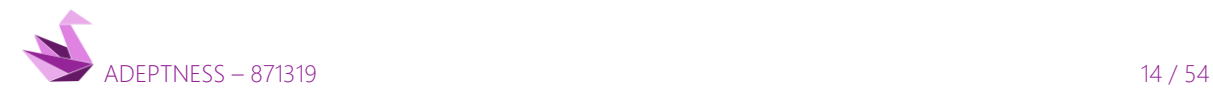

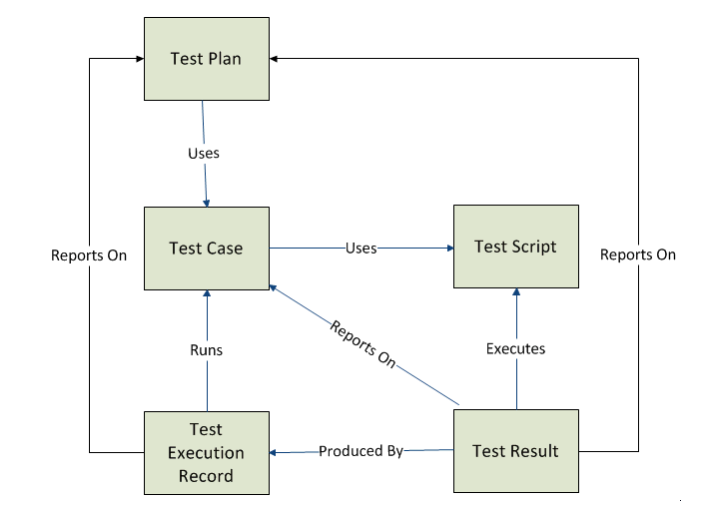

<span id="page-14-0"></span>Illustration 5. OSLC RM Domain Resources.

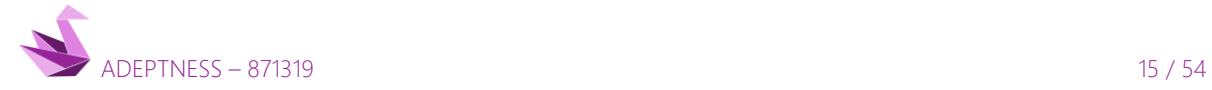

## <span id="page-15-0"></span>5 TOOLCHAIN

There are several actors involved in the development of the OSLC Bridge in a local environment (see chapter 6.2), including the ones presented and highlighted in yellow in the following figure.

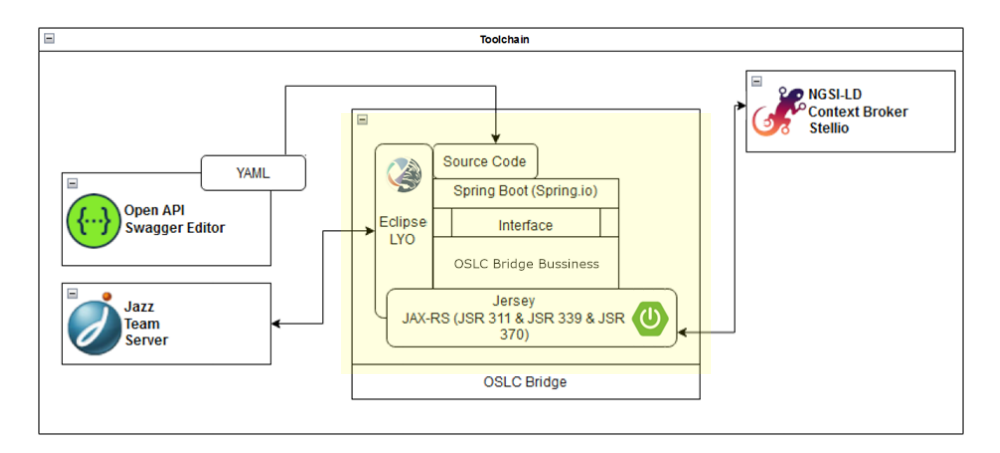

#### Illustration 6. Toolchain.

- <span id="page-15-1"></span>• The Source Code of the OSLC Bridge is organized in two decoupled parts connected via a simple interface.
- Jersey provides a REST framework that implements JAX-RS. This source code is automatically generated with OPEN API using a YAML file for API REST definition.
- Eclipse Lyo supports the development of REST-based servers and clients in Java managing the information as RDF resources.

The choice of the usage of Jersey as a framework is due to the possibility of sharing libraries, as Eclipse Lyo uses Jersey internally.

In the final environment (see chapter 6.2), tools from toolchain presented in the following sections are also used to build and deploy the OSLC Bridge.

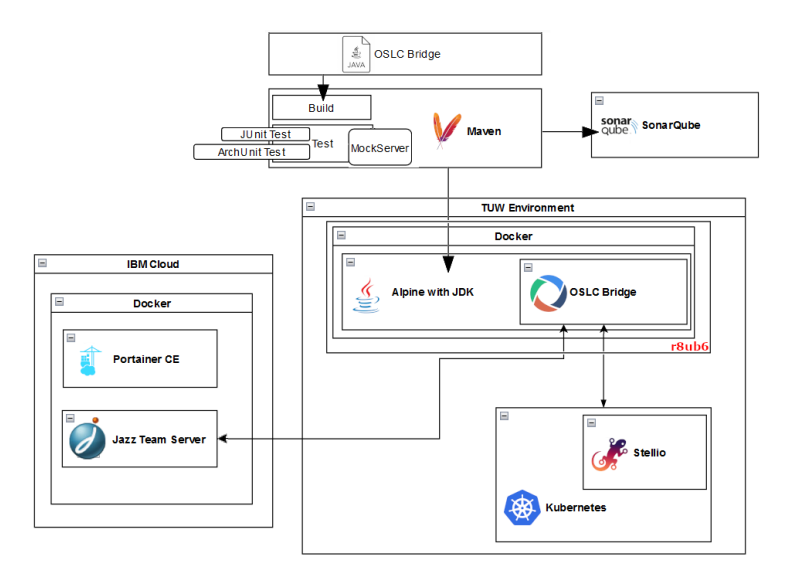

Illustration 7. Development tools and environments.

<span id="page-15-2"></span>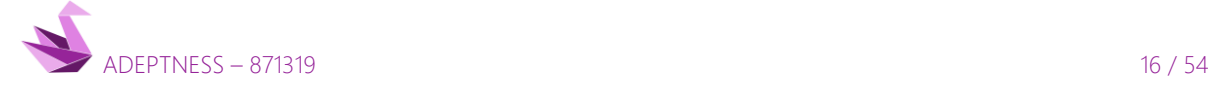

## <span id="page-16-0"></span>5.1 Docker

#### <span id="page-16-1"></span>*5.1.1 Overview*

Docker [\[4\]](#page-51-0) is a PaaS (platform as a service) solution that uses virtualization to deploy software in packages called containers. These containers are isolated from each other and bundle their own software, libraries and configuration files. They can communicate with each other through well-defined channels. The software that hosts the containers is called Docker Engine.

Since all of the containers share the services of a single operating system kernel, they use fewer resources than virtual machines. Likewise, Docker can use different interfaces to access virtualization features of the Linux kernel..

### <span id="page-16-2"></span>*5.1.2 Usage in OSLC Bridge*

Docker is used to host the infrastructure in development environments and the OSLC Bridge in the final environment in TUW.

## <span id="page-16-3"></span>5.2 Jazz technology platform

#### <span id="page-16-4"></span>*5.2.1 Overview*

The Jazz platform integrates all the tasks across systems and the software development lifecycle. It provides useful building blocks and frameworks to ease the development of tools and products.

#### <span id="page-16-5"></span>*5.2.2 Platform*

The Jazz technology platform supports distributed development teams, provides scalable solutions from small teams up to large enterprises and helps teams manage all lifecycle of systems and software development. The Jazz technology platform is developed at jazz.net.

#### <span id="page-16-6"></span>*5.2.3 Usage in OSLC Bridge*

Rational Team Concert (RTC) is part of Jazz Team Server (JTS). OSLC Bridge uses RTC to generate issues.

JTS provides the foundational services that enable a group of applications to work together as a single logical server. After installing Jazz Team Server, applications such as Change and Configuration Management (CCM or RTC), Quality Management (QM) and Requirements Management (RM) will be available.

With the next Dockerfile file can be built the JTS image.

```
FROM jruehlin/clm603-rtc
MAINTAINER Sergio Rodriguez "srodriguez@ulmaembedded.com"
RUN echo "#!/bin/sh" > startup.sh \
    && echo "/opt/IBM/JazzTeamServer/server/server.startup" >> startup.sh \
     && echo "tail -f /dev/null" >> startup.sh \
     && chmod +x startup.sh
EXPOSE 9443
ENTRYPOINT [ "./startup.sh" ]
```
To build the image, run the command:

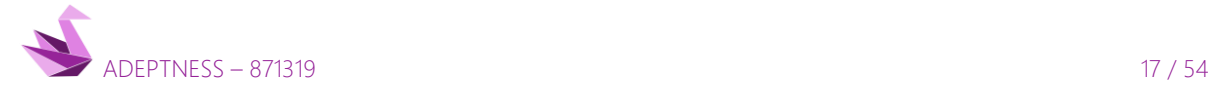

>\$user sudo docker build -t ues/rtc603 .

We create the image ues/rtc603

Using the docker-compose.yml file with static IP

```
version: '2.1'
networks:
     jts603_default:
       ipam:
         config:
           - subnet: 172.33.0.0/24
services:
     rtc603:
       image: ues/rtc603
      container name: rtc603
       restart: unless-stopped
       ports:
         - 9443:9443
      extra hosts:
       # - "adeptness.ulmaembedded.com:127.0.0.1"
         - "adeptness.ulmaembedded.com:172.33.0.2"
       networks:
         jts603_default:
           ipv4_address: 172.33.0.2
       volumes:
        - rtc603 data:/opt/IBM/JazzTeamServer/server
     rtc603-exim4smtp:
       image: namshi/smtp
      container name: rtc603-exim4smtp
       restart: unless-stopped
       ports:
        - "25:25"
       environment:
         # # To act as a Gmail relay
        - GMAIL USER=adeptness.mailer
        - GMAIL PASSWORD=*********
volumes:
     rtc603_data:
```
Command in /home/adeptness/dockers/jts603 path

>\$user sudo docker-compose -f docker-compose.yml up -d

Open the 9443 port in the Linux firewall. It may not be necessary depending on the system.

#### >\$user sudo ufw allow 9443

In this case, we are connecting to an HTTPS server without a valid certificate, so we obtain a Warning of potential security risk. By clicking on the advanced button, we accept the risk and continue.

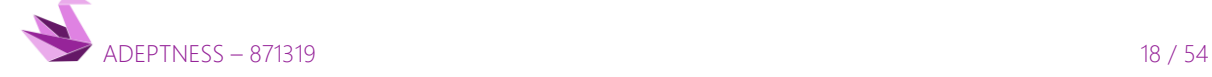

We connect to<https://192.168.130.104:9443/jts> or<https://adeptness.ulmaembedded.com:9443/jts>

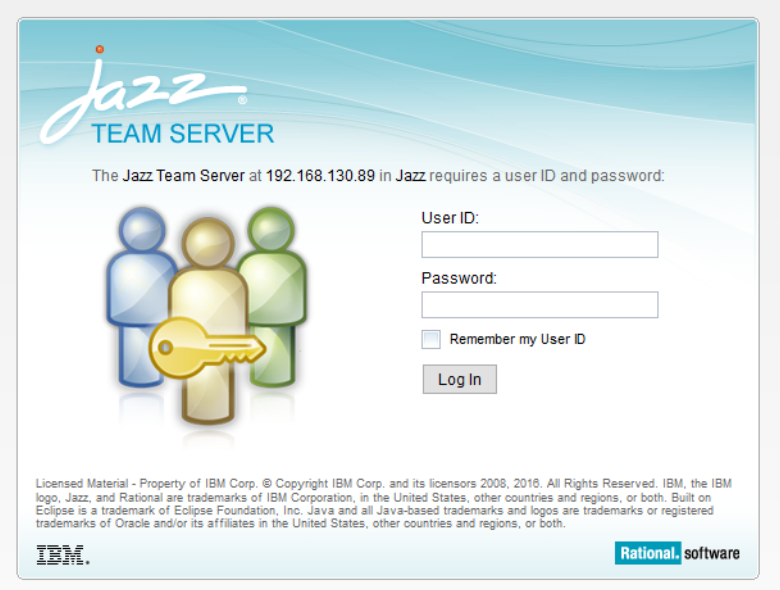

Illustration 8. Jazz Team Server login.

## <span id="page-18-2"></span><span id="page-18-0"></span>5.3 RTC (Rational Team Concert™)

#### <span id="page-18-1"></span>*5.3.1 Overview*

Rational Team Concert™ [\[5\]](#page-51-0) is a tool for team collaborations that integrates development tasks, like iteration planning, process definition, change management, source control, defect tracking, build automation, and reporting.

Developers use Rational Team Concert to track their work, share their changes, and collaborate. Team leads and project managers use it to plan releases and monitor progress by viewing plans, dashboards, and reports.

Rational Team Concert is the Change and Configuration Management (CCM) application in the Rational® solution for Collaborative Lifecycle Management (CLM) and the IBM® Internet of Things Continuous Engineering (IoT CE) Solution. These solutions integrate IBM Rational products to provide a complete set of applications for software or systems development. The new name for the RTC tool is IBM Engineering Workflow Management.

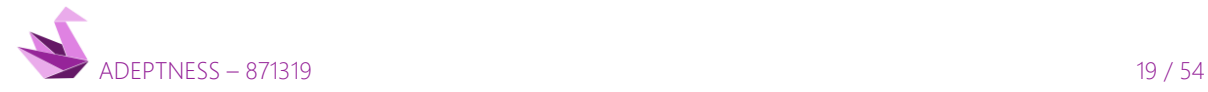

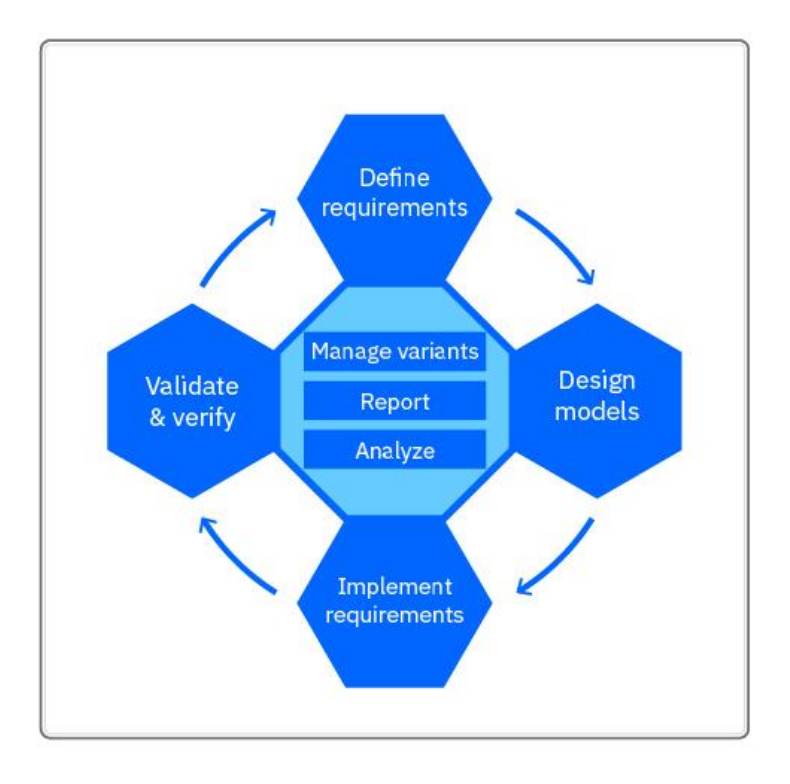

## Illustration 9. Rational Team Concert flow [\[6\].](#page-51-0)

## <span id="page-19-4"></span><span id="page-19-0"></span>*5.3.2 Collaboration and integration across the development lifecycle*

RTC exchanges information directly in the context of your work, when a work item changes, the team members are notified of the change.

With several views enabled to share team information, it can track team activity, present information in more detail, or configure which information is visible at any time.

## <span id="page-19-1"></span>*5.3.3 Process configuration and customization*

All RTC projects follow a process [\[6\].](#page-51-0) In RTC the collection of rules, roles, practices, permissions, and guidelines that you use to organize and control the workflow for a project is a process.

In the context of a project, a process is used to define user roles and their permissions for performing operations. Processes are defined by a process-template that can be modified and configured to enforce different rules at different points in the release.

## <span id="page-19-2"></span>*5.3.4 RTC Interfaces*

Rational Team Concert has several different interfaces, like an Eclipse client, a Microsoft Visual Studio client and a web client. These client interfaces provide the developers with an integrated and complete development environment.

## <span id="page-19-3"></span>*5.3.5 Usage in OSLC Bridge*

OSLC Bridge generate issues in Rational Team Concert from the Adeptness validation model.

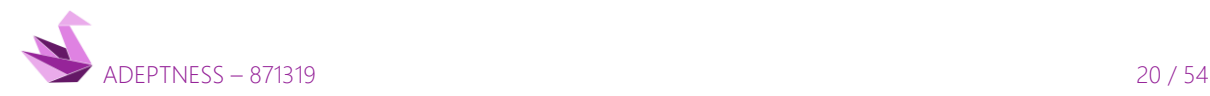

D4.5 - Design-Operation Continuum Methods for Testing and Deployment under Unforeseen Conditions for CPSoS

## <span id="page-20-0"></span>5.4 Stellio / NGSI-LD

#### <span id="page-20-1"></span>*5.4.1 Overview*

Stellio is an NGSI-LD compliant context broker developed by EG[M.\[7\]](#page-51-0)

Three business services make up a Stellio server:

- Entity service: is a service that manages the information context. This service is backed by a neo4j database.
- Search service: handles the temporal (and geospatial) queries in Stellio. It's backed by a TimescaleDB database.
- Subscription service: manages subscriptions and notifications. It's backed by a TimescaleDB database.

In addition, two other services complete a Stellio server:

- API Gateway: is a module that dispatches requests to Stellio business services
- Kafka: is a streaming engine that decouples communication inside the broker (and allows plugging other services)

These services are developed in Kotlin and based on the Spring Boot frameworkand built with Gradle.

OSLC Bridge uses all the business services to search testcase entities and to subscribe to verdict values changes.

#### <span id="page-20-2"></span>*5.4.2 NGSI-LD Data Model*

Stellio context broker has semantic support that allows exchanging data in the NGSI-LD format.

An NGSI-LD entity is composed of:

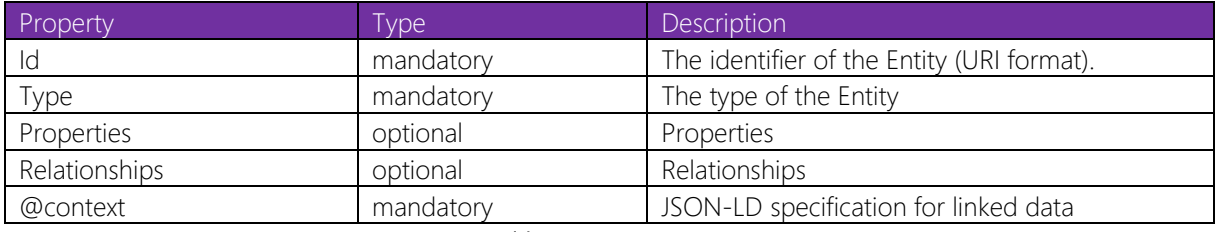

#### Table 3. NGSI-LD entity

<span id="page-20-3"></span>A property in NGSI-LD is composed of:

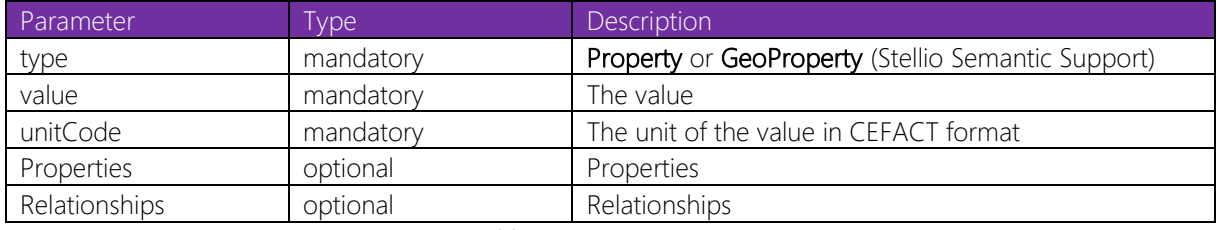

#### Table 4. NGSI-LD property

<span id="page-20-4"></span>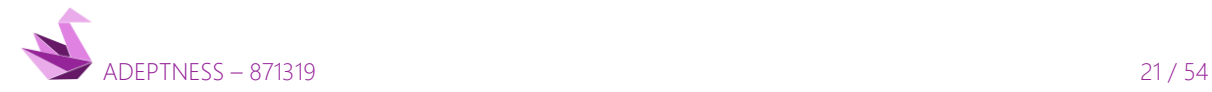

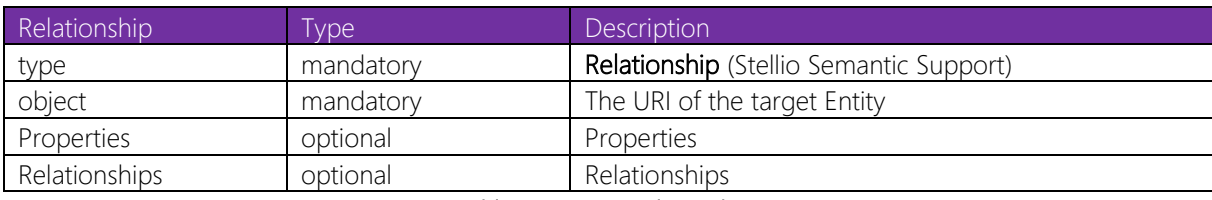

A relationship in NGSI-LD is composed of:

#### Table 5. NGSI-LD relationship

<span id="page-21-2"></span>Temporal Properties observedAt, createdAt and observedAt (Stellio Semantic Support) follow the ISO 8086 format.

## <span id="page-21-0"></span>*5.4.3 NGSI-LD Mapping in Stellio*

The proposed mapping approach for an NGSI-LD entity is as follows:

- Each entity is mapped to a subject node with the same id and type. createdAt, modifiedAt and location attributes of the NGSI-LD entity are mapped to literal properties of this node.
- Each property is mapped to an object node. The vertex relating the entity node to its property node is labelled has\_value. The Property name, value, createdAt, modifiedAt and unitCode are mapped to literal properties of this node. In the case of a property of property in NGSI-LD, each property will be modelled as a node and a new has\_value vertex relation will be created between them.
- Each relationship is mapped to an object node. createdAt and modifiedAt attribute are mapped to literal properties of this node. The vertex relating the entity node to its relationship is labelled has\_object. As the object of a relationship in NGSI-LD is the URI of the related Entity, two vertexes labelled has\_object and the name of the Relationship are created from the Relationship node the tagged entity node. In the case of:
	- o Relationship of Relationship: each sub-relationship is mapped to a subject node and new has\_object vertex will link these Relationships. The sub-relationship is related to the tagged Entity via two vertexes labelled has\_object and the name of the sub-Relationship.
	- o Property of a Relationship: each sub-property of a relationship will be mapped to a subject node and a new has\_value vertex will be link between the relationship to its sub-property nodes.
	- o Relationship of a Property: each sub-relationship of a property is mapped to a subject node and linked via the vertex labelled has\_object. The sub-relationship is related to the tagged Entity via two vertexes labelled has\_object and the name of the Relationship. OpenAPI

## <span id="page-21-1"></span>*5.4.4 Usage in OSLC Bridge*

Using a docker to deploy a Stellio server in a development server or local environment.

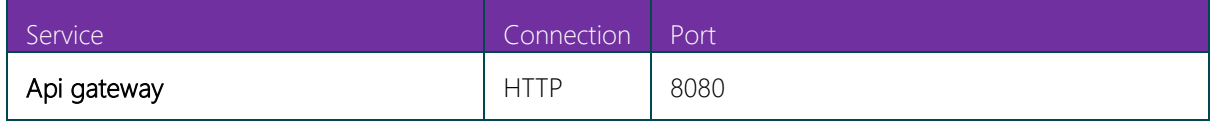

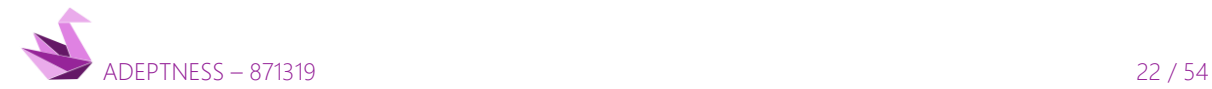

D4.5 - Design-Operation Continuum Methods for Testing and Deployment under Unforeseen Conditions for CPSoS

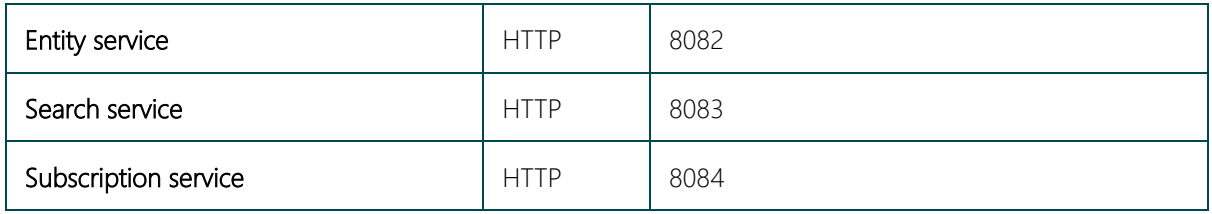

#### Table 6. Stellio NGSI-LD Context broker

<span id="page-22-3"></span>NGSI-LD is an Open API and data model specification for context management published by ETSI.

Using the docker-compose.yml file created by EGM, then the Stellio Server is deployed.

For local development run in /home/adeptness/dockers/stellio path the command

#### >\$user sudo docker-compose -f docker-compose.yml up -d

With this, several tools that Stellio Server needs to work, are installed and deployed.

- <https://kafka.apache.org/>
- <https://zookeeper.apache.org/>
- <https://neo4j.com/>
- https://www.postgresgl.org/

Testing getting some ngsi-ld entities

- <http://adeptness.ulmaembedded.com:8880/ngsi-ld/v1/entities?type=DeploymentPlan>
- <http://adeptness.ulmaembedded.com:8880/ngsi-ld/v1/entities?type=DeploymentComp>
- <http://adeptness.ulmaembedded.com:8880/ngsi-ld/v1/entities?type=DeployableCompType>

The response will return an empty JSON, for being the first call, if this is a new Stellio Server recently deployed.

#### []

## <span id="page-22-0"></span>5.5 Maven

#### <span id="page-22-1"></span>*5.5.1 Overview*

Apache Maven is a software project management and comprehension tool. Maven is a build automation tool used primarily for Java projects.

Maven is based on a project object model (POM) concept, this POM is a central piece of information where Maven manage the project's build, reporting and documentation.

#### <span id="page-22-2"></span>*5.5.2 Usage in OSLC Bridge*

Maven is used for building the OSLC Bridge.

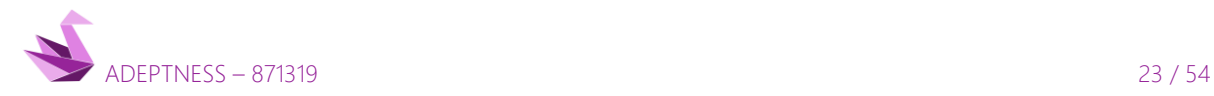

## <span id="page-23-0"></span>5.6 OpenAPI

## <span id="page-23-1"></span>*5.6.1 Overview*

OpenAPI is a specification that allows RESTful web services description using machine-readable interface files. OpenAPI Specification is conformed in an OpenAPI document which may be represented in either JSON or YAML format.

An OpenAPI document can be made up of a single document or can be divided into multiple connected parts. The \$ref (According to RFC3986) fields in Open API specification is used to reference these parts as follows from the JSON Schema definitions.

The file name openapi.json or openapi.yaml are the file names recommended for the root OpenAPI document.

## <span id="page-23-2"></span>*5.6.2 YAML*

YAML [\[6\]](#page-51-0) is a human-readable data-serialization format language and it is usually used to store data for configuration files.

YAML intentionally differs from SGML skipping the redundant parts of Extensible Markup Language (XML) and incorporating a minimal syntax to reduce the size of files.

It uses both Python-style indentations to indicate nesting YAML uses python indentations and a more compact format using square brackets [...] for lists and curly brackets {...} for maps.

## <span id="page-23-3"></span>*5.6.3 Swagger*

Swagger [\[8\]](#page-51-0) is an Interface Description Language for describing RESTful APIs expressed using JSON.

Swagger is used for design, build, document and test RESTful web services along with a set of open-source software tools. Swagger includes automated documentation, code generation (into many programming languages), and test-case generation.

Swagger specification was renamed in January 2016 to OpenAPI Specification and was moved to a new software repository on GitHub. While the specification itself was not changed, this renaming signified the split between the API description format and the open-source tooling.

## <span id="page-23-4"></span>*5.6.4 Swagger UI framework*

Swagger UI [\[9\]](#page-51-0) is a web solution that allows visualizing and interacting with the API's resources even when any of the implementation logic it's implemented.

Swagger UI framework is automatically generated from OpenAPI (formerly known as Swagger) specification and provides a visual documentation connecting in a simple way the back-end implementation and the clientside consumption.

## <span id="page-23-5"></span>*5.6.5 OpenAPI Generator (Swagger Codegen)*

OpenAPI Generator or Swagger Codegen [\[10\]](#page-51-0) is an online code generator that supports OpenAPI version 3 specifications [\[11\].](#page-51-0)

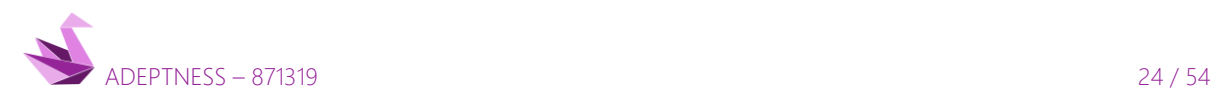

With an OpenAPI Specifications [\[12\],](#page-51-0) Swagger Codegen allows generation of API client libraries (SDK generation), server stubs and documentation automatically.

### <span id="page-24-0"></span>*5.6.6 Usage in OSLC Bridge*

With Swagger Editor the developer can edit a Swagger API specifications in YAML format inside a browser. To preview documentation in real-time, the RESTful APIs for OSLC Bridge is defined as a YAML file of Open API.

Using the full Swagger tooling with a valid Swagger JSON descriptions provides a simple way for code generation, documentation, etc.

Using the docker-compose.yml file to create the container.

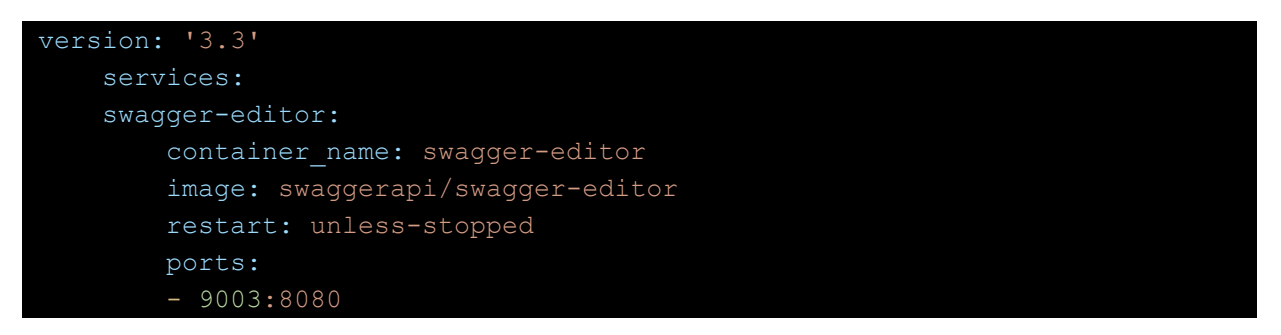

Now when connecting to http://adeptness.ulmaembedded.com:9003 an open API editor is deployed. Part of the OLSC Bridge is developing like a REST interface with this deployed editor.

Open API via Swagger Codegen project allows the generation of API client libraries (SDK generation), server stubs and documentation. The entire set of generated code complies with the OpenAPI Specification swhich automatically deploys a test environment in port 8080..

The following file is the one used to generate a Java source code for defined REST API for OSLC Bridge:

```
openapi: 3.0.0
info:
  title: OSLC Bridge Microservice REST API
  version: '0.1.6'
  description: REST API for OSLC Bridge Microservice
paths:
  /adms/v1/ping: 
    get:
      summary: KeepAlive to know if the service is up
      tags:
      - health
      responses:
        '200':
            $ref: '#/components/responses/StatusOk'
  /adms/v1/info:
```
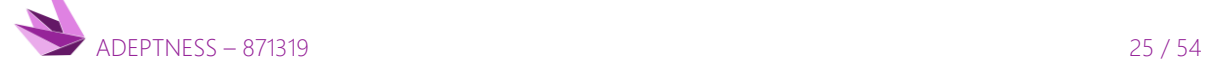

```
get:
    summary: Get info about the microservice
   tags:
    - health
   responses:
      '200':
        description: Returns the information about the microservice
       content:
          application/json:
            schema:
              $ref: '#/components/schemas/MicroserviceInfo'
/adms/v1/performance:
 get:
    summary: Metrics related with the performance of the microservice
   tags:
   - health
   responses:
      '200':
       description: Provides brief information on CPU and memory usage
       content:
          application/json:
            schema: 
                $ref: '#/components/schemas/PerformanceInfo'
/adms/v1/status:
 get:
   summary: Get microservice status
   tags:
     - status
   responses:
     '200':
       description: Current microservice status
       content:
         application/json:
            schema:
              $ref: '#/components/schemas/Status'
 put:
    summary: Change microservice status
   tags:
      - status
   requestBody:
     description: Structure describing the microservice status
     required: true
     content:
       application/json:
          schema:
           $ref: '#/components/schemas/Status'
```
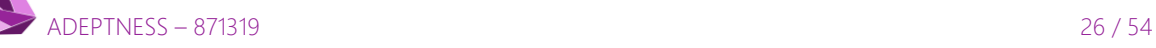

```
responses:
        '200':
         $ref: '#/components/responses/StatusOk'
 /adms/v1/setup:
   post:
      summary: Setup parameters for OSLC Bridge
      requestBody:
       description: Setup parameters for OSLC Bridge
       required: true
       content:
         application/json:
            schema:
             $ref: '#/components/schemas/Setup'
      responses:
        '200':
          description: Setup parameters for OSLC Bridge
         content:
            application/json:
             schema:
                $ref: '#/components/schemas/Setup'
      tags:
       - setup
 /adms/v1/notify:
   post:
      summary: Listener for Stellio Subcriptions
      requestBody:
       description: Stellio JSON notification
       required: true
       content:
         text/plain:
            schema:
             type: string
     tags:
       - listener
      responses:
       '200':
         description: Notify?
         content:
            application/json:
              schema:
                $ref: '#/components/schemas/Notify'
components:
 responses:
   StatusOk:
     description: The service is up and respond to ping
```
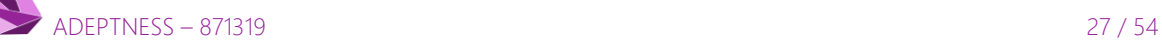

```
content:
      application/json:
        schema:
          type: object
          properties:
            message:
              type: string
              description: Up or not
 BadRequest:
    description: Bad Request
 InternalError:
    description: Internal error trying to access the resource
    content:
      application/json:
        schema:
          type: object
          properties:
            message:
              type: string
              description: Info about possible error
schemas:
 PerformanceInfo:
    type: object
   properties:
      Memory:
        type: object
        properties:
         Alloc:
            type: number
          TotalAlloc:
            type: number
      CpuLoadAvg:
        type: number
      CpuTime:
        type: number
      CpuAvgUsage:
        type: number
 MicroserviceInfo:
    type: object
   properties:
      id:
       type: number
 Status:
    type: object
    properties:
     status:
```
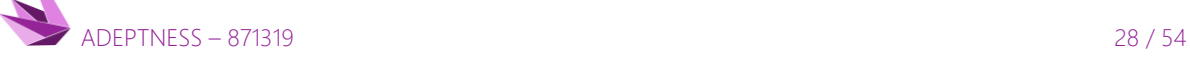

D4.5 - Design-Operation Continuum Methods for Testing and Deployment under Unforeseen Conditions for CPSoS

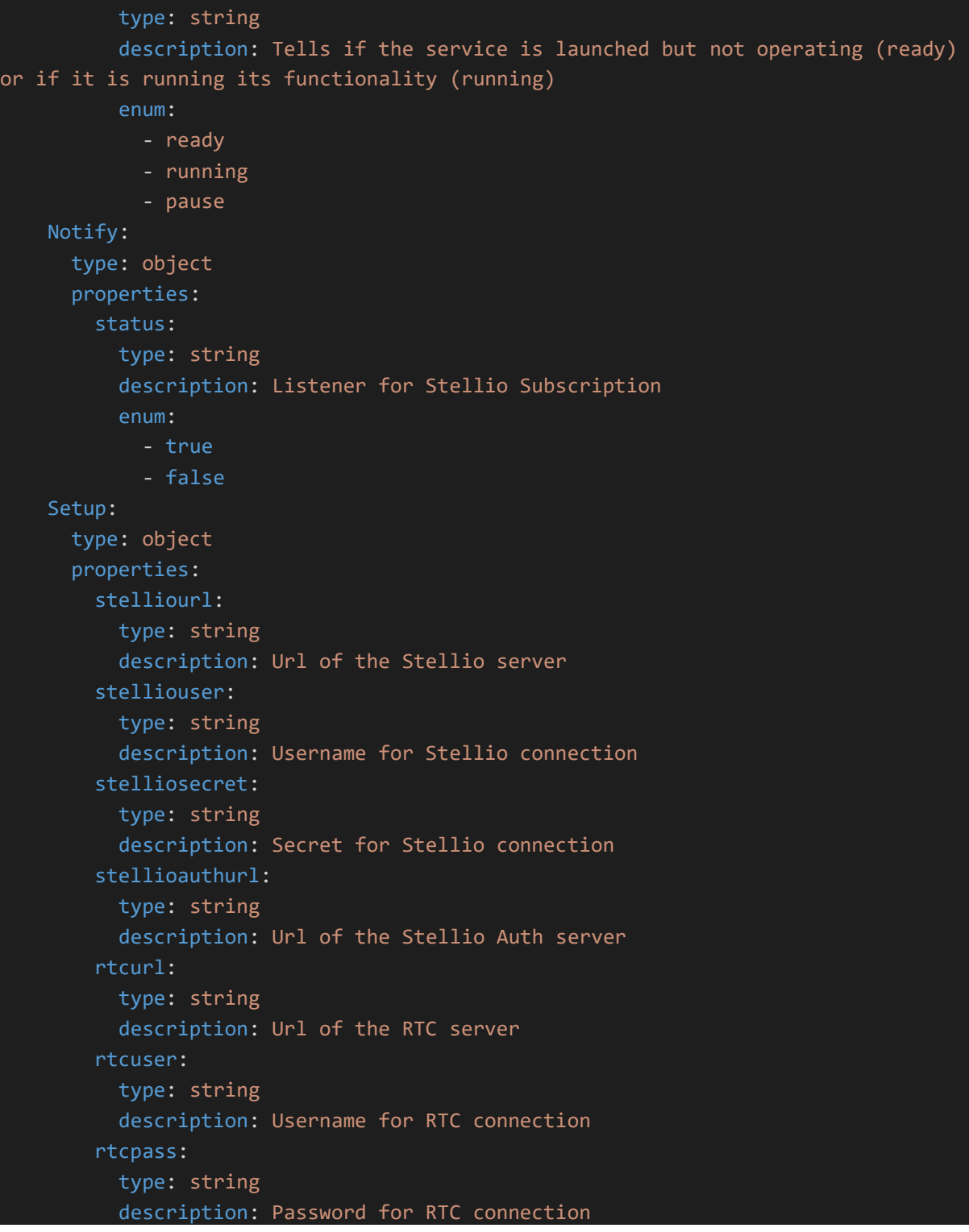

The previous file is used to define the following seven API REST methods for Adeptness OSLC Bridge.

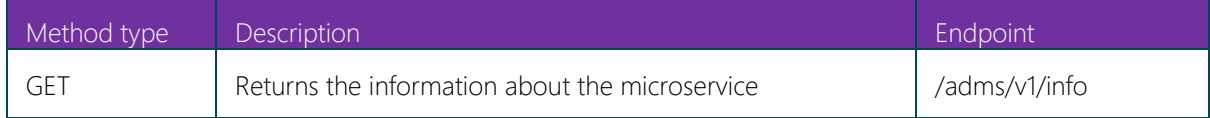

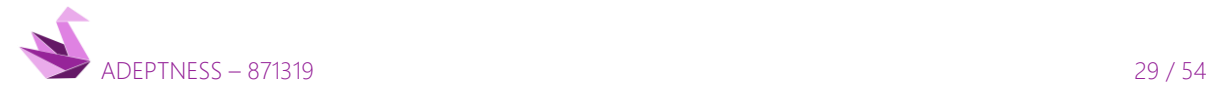

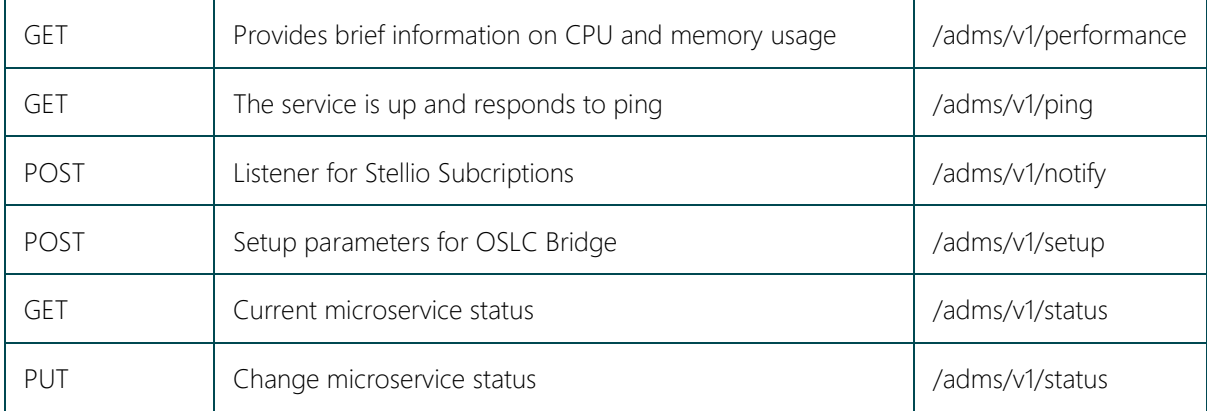

Table 7. Adeptness OSLC Bridge methods.

## <span id="page-29-4"></span><span id="page-29-0"></span>5.7 Eclipse Lyo

## <span id="page-29-1"></span>*5.7.1 Overview*

Eclipse Lyo [\[13\]](#page-51-0) is an OSLC standard implementation. It is used to promote the adoption of Linked Data principles and the OSLC standards for publishing lifecycle data. Moreover, Eclipse Lyo enables the interoperability of heterogeneous products, services, and other distributed network resources.

The open OASIS OSLC standard is based on a RESTful architecture and Linked Data principles, such as those defined in the RDF family of specifications and the W3C Linked Data Platform.

Eclipse Lyo is an implementation of OSLC standard in Java that supports developers with the development of Java REST-based servers and clients that need to share heterogeneous information as RDF resources.

## <span id="page-29-2"></span>*5.7.2 Lyo SDK*

Lyo SDK provides an OSLC Client with a series of full APIs to interact with OSLC Servers. It also provides another layer of functionality built on top of Apache HttpClient and JAX-RS Client. These functionalities allow the developer to manage common use cases such as OAuth handling, form login, sending queries, service discovery, and processing query results.

## <span id="page-29-3"></span>*5.7.3 Usage in OSLC Bridge*

The Lyo SDK is the framework used to manage OSLC in Java source. The development of OSLC-Bridge requires the next Lyo dependencies sited in a maven pom.xml file.

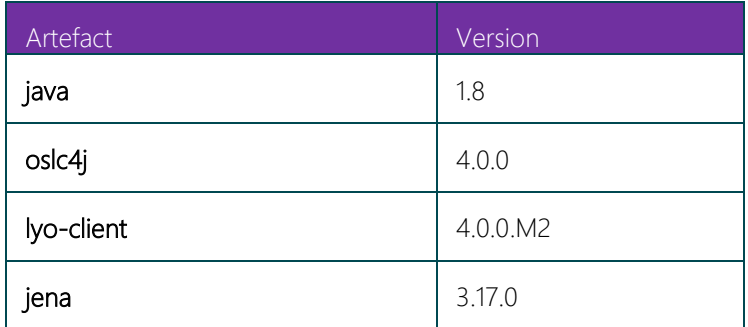

Table 8. OSLC Bridge dependencies

<span id="page-29-5"></span>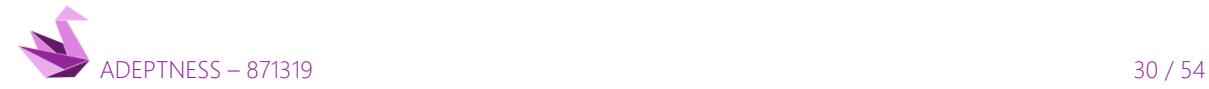

D4.5 - Design-Operation Continuum Methods for Testing and Deployment under Unforeseen Conditions for CPSoS

## <span id="page-30-0"></span>5.8 Jersey

#### <span id="page-30-1"></span>*5.8.1 Overview*

Jersey [\[14\]](#page-51-0) is the reference implementation from Sun (now Oracle) of Jakarta RESTful Web Services, (JAX-RS; formerly Java API for RESTful Web Services) is a Jakarta EE API specification that facilitates the creation of web services according to the Representational State Transfer (REST) architectural pattern.

Eclipse Jersey is a REST framework of JAX-RS (JSR-370) implementation. JAX-RS uses annotations, introduced in Java SE 5, to simplify the development and deployment of web service clients and endpoints.

### <span id="page-30-2"></span>*5.8.2 Usage in OSLC Bridge*

The use of the Jersey framework is mainly in com.ues.adeptness.stellio.utils.StellioUtils java class using javax.ws.rs.\* packages.

The Eclipse Lyo uses Jersey internally to manage REST petitions. Jersey is the default framework used in OSLC Bridge to consume REST methods from other resources.

## <span id="page-30-3"></span>5.9 Spring Boot

### <span id="page-30-4"></span>*5.9.1 Overview*

Spring Boot is a way to create stand-alone Spring based Applications, those applications can be deployed and run in several environments.

## <span id="page-30-5"></span>*5.9.2 Spring framework*

The Spring Framework is a popular application framework and inversion of control (IoC) container for the Java platform. The core features in the framework's can be used by any Java application, but there are extensions for building web applications on top of the Java EE (Enterprise Edition) platform.

#### <span id="page-30-6"></span>*5.9.3 Spring Boot solution*

Spring Boot [\[15\]](#page-51-0) is Spring's coding by convention or convention over configuration solution for creating java based stand alone applications.

#### <span id="page-30-7"></span>*5.9.4 Usage in OSLC Bridge*

The use of Spring Boot is mainly in io.swagger autogenerated package. Spring Boot is the default framework used in OSLC Bridge to define the inner REST methods defined with OpenAPI.

## <span id="page-30-8"></span>5.10 JUnit

## <span id="page-30-9"></span>*5.10.1 Overview*

JUnit is part of the family of unit testing frameworks collectively known as xUnit that originated with SUnit framework. JUnit is focused in provide a unit testing framework for the Java programming language. It has been important in the development of test driven development (TDD).

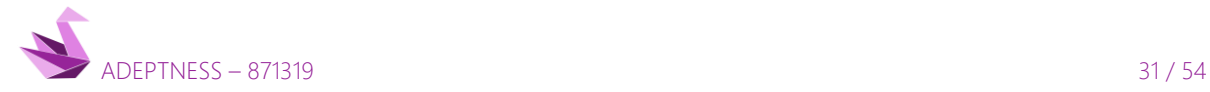

## <span id="page-31-0"></span>*5.10.2 Usage in OSLC Bridge*

Software development teams use unit testing to design robust software elements that maintain code and diminish issues inside code units. It is essential to perceive the importance of identifying and fixing defects in the early stages of the software development life cycle.

The concept of unit testing is used to validate every unit of the software code compared with expectation. This can improve testability and benefits by writing testable code.

For the complete development of OSLC Bridge and its artefacts, the necessary number of test units have been implemented, thus guaranteeing the correct working of the development.

Those unit tests along with other test types are used to test coverage at least for 70% of the source code in OSLC Bridge.

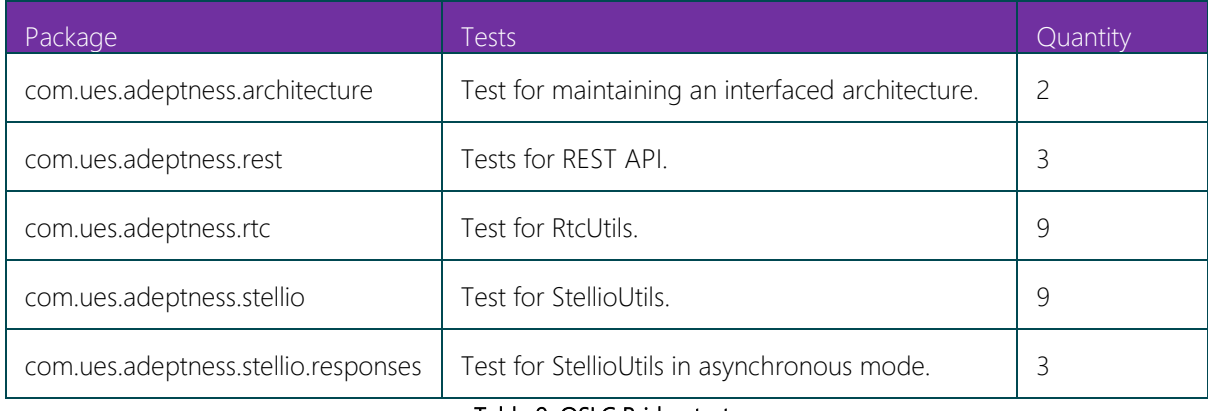

#### Table 9. OSLC Bridge tests

## <span id="page-31-4"></span><span id="page-31-1"></span>5.11 SonarQube

## <span id="page-31-2"></span>*5.11.1 Overview*

SonarQube [\[16\]](#page-51-0) is an automatic code review solution tool, useful to detect bugs, code smells and vulnerabilities in source code. It can integrate with any existing workflow to enable continuous code inspection across your project branches and changes pull requests.

## <span id="page-31-3"></span>*5.11.2 Usage in OSLC Bridge*

SonarQube is used to scan for vulnerabilities, avoid them, and provide quality software.

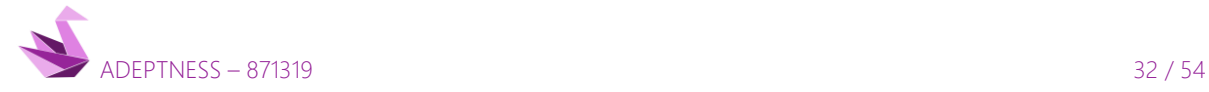

D4.5 - Design-Operation Continuum Methods for Testing and Deployment under Unforeseen Conditions for CPSoS

## <span id="page-32-0"></span>6 OSLC BRIDGE

## <span id="page-32-1"></span>6.1 Overview

The OSLC Bridge brings a common standardized interface connected to product lifecycle management tools.

OSLC enables the integration of federated, shared information across tools that support different but related domains.

The most relevant for Adeptness Projects are:

- Core Specification, which defines the overall approach to OSLC-based specifications and capabilities. These capabilities are often needed across several domains and provide a solid foundation for reading and writing linked data resources.
- Configuration and Change Management Specification eases the management of product change requests, activities, tasks and relationships between those, and related resources such as requirements (Requirements Management domain) or test cases (Quality Management domain).
- Requirements Management Specification provide the management of requirements, requirement collections and supporting resources defined in OSLC Core specification.
- Quality Management Specification defines the test plans, test cases and test results of the software delivery lifecycle. These represent individual resources along with their relationships to other shared resource types such as change requests and requirements.

The main microservice provided by the OSLC bridge is to receive all oracles test case execution results and the conversion of these results in the form of standardized test case execution results and defects.

For this purpose, a REST API-based periodic subscription to the data logger requests the validation results according to the Adeptness validation plan, and the corresponding artefacts are created to be used to adapt the validation plan to the appeared defects at HiL/SiL validation phase.

Features:

- Automatic issue creation with a fail test case verdict
- Compliant with Adeptness interfaces
- Traceability of data obtained during operation validation with lifecycle artefacts

#### Advantages:

- Reduction on time for defining regression test needed in a new release
- Reduction on time for reproducing bugs appeared in operation
- Improvement in processes or design of next developments due to the collection of test data and its subsequent analysis
- Use of IBM Rational Team Concert along with Jazz Team Server, consolidated tools for managing the OSLC lifecycle

Limitations:

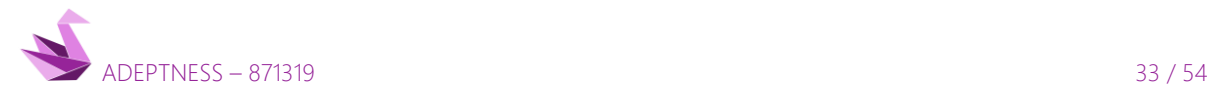

D4.5 - Design-Operation Continuum Methods for Testing and Deployment under Unforeseen Conditions for CPSoS

Correspondence between Adeptness validation model and OSLC model. All data needed for traceability purposes must be included and available in the model (e.g. test case verdict, requirement identifier…)

## <span id="page-33-0"></span>6.2 Environments

#### <span id="page-33-1"></span>*6.2.1 Local Development Environment*

The local development environment is based on a Linux distribution (see Table 10), where all the tools deployed in Docker are integrated (see Illustration 10).

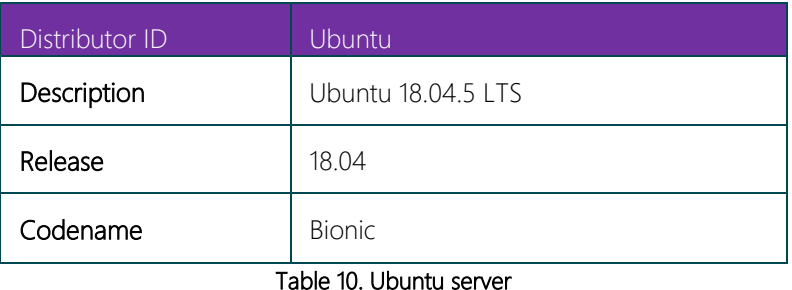

<span id="page-33-4"></span>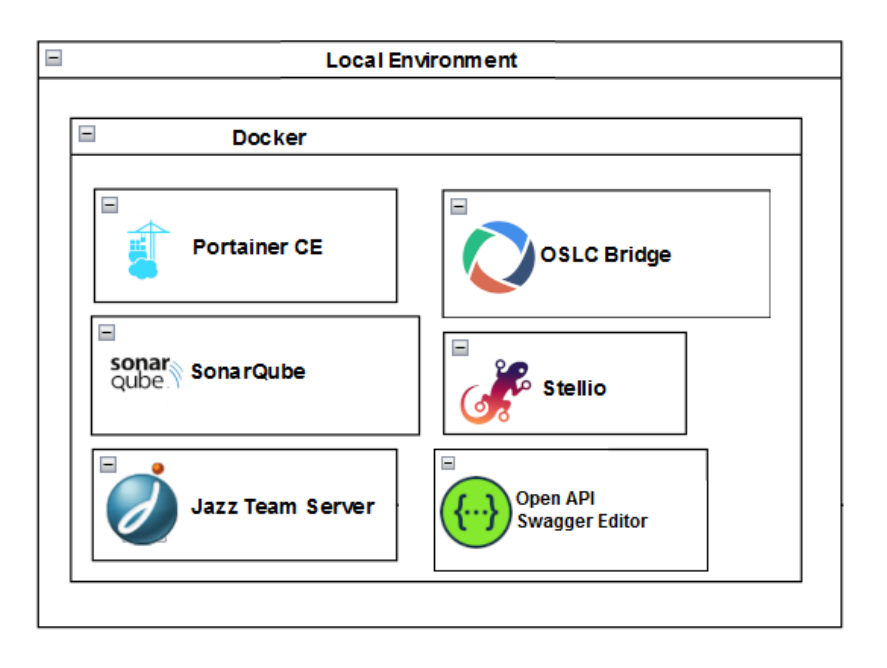

Illustration 10. Local development environment.

### <span id="page-33-3"></span><span id="page-33-2"></span>*6.2.2 Final environment*

Docker is deployed in the environment presented in the figure below. It is part of the TUW infrastructure along with the Adeptness toolchain and the IBM Cloud Server.

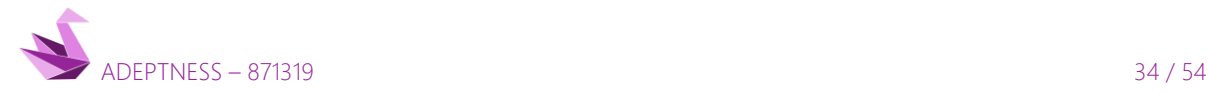

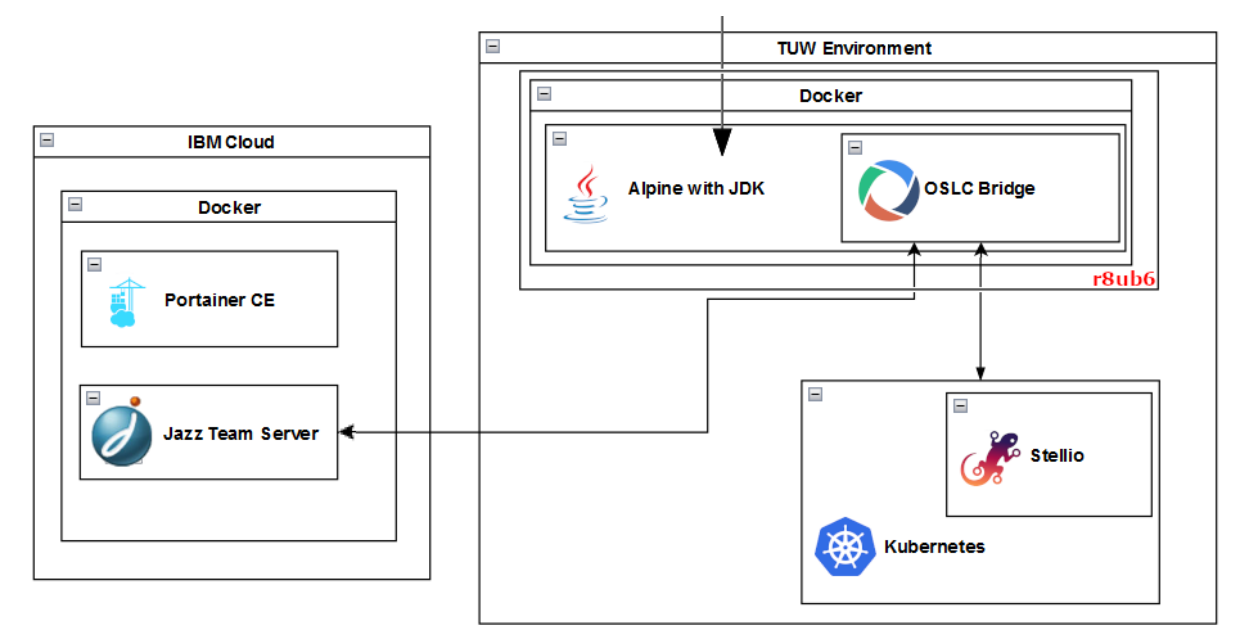

#### Illustration 11. Final environment.

## <span id="page-34-1"></span>6.2.2.1 IBM Cloud Demo Environment

The IBM Cloud® platform is a platform as a service (PaaS) and an infrastructure as a service (IaaS) combined to provide an homogenous experience.

The IBM Cloud platform scales and supports with small development teams and organizations and with large enterprise businesses development teams. IBM Cloud provides solutions that enable to deploy locally but with a global scalability.

This environment is used to deploy a Jazz Team Server accessible for all partners. In this environment, a Portainer instance is also deployed to facilitate the administration of the docker containers.

## 6.2.2.2 TUW Demo Environment

This environment is used to deploy the OSLC-Bridge microservice and connect it to a Stellio, that is deployed in this server too. The Stellio server with the Adeptness Validation model is deployed in TUW via Kubernetes and it is accessible in IP 128.130.123.122 port 31312

## <span id="page-34-0"></span>6.3 Artefacts

To develop the final program, several artefacts have been developed, the purpose of these is decoupling dependencies between packages, maintain a well structuredsystem, and allow future development.

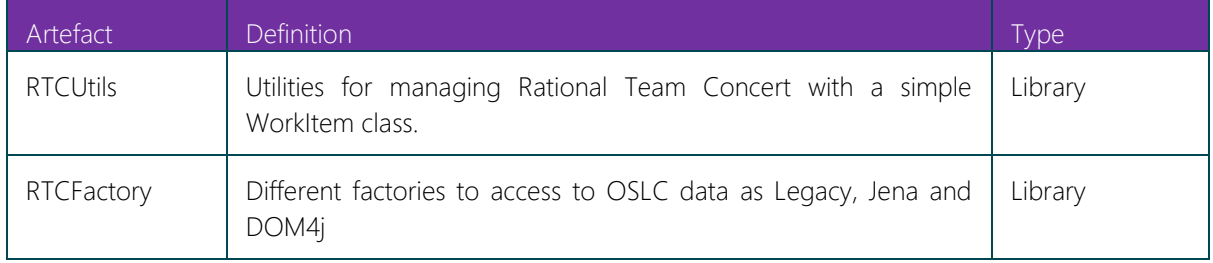

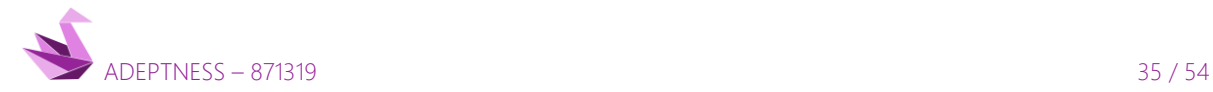

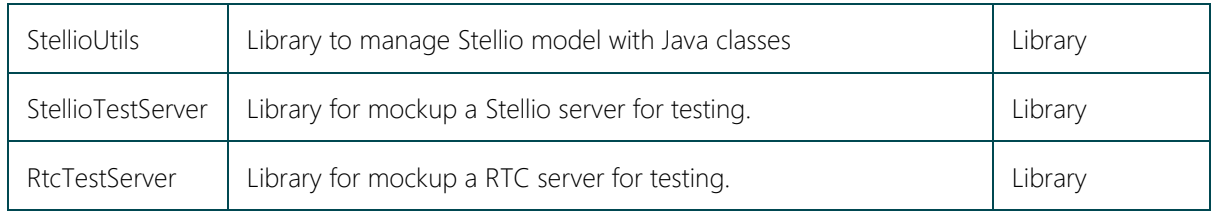

Table 11. Developed artefacts

## <span id="page-35-4"></span><span id="page-35-0"></span>6.4 Architecture

The development is divided into two decoupled codes as shown in the figure below. One is the definition using OpenApi, spring.io package; and the other is the Business Logic of the Adeptness Bridge.

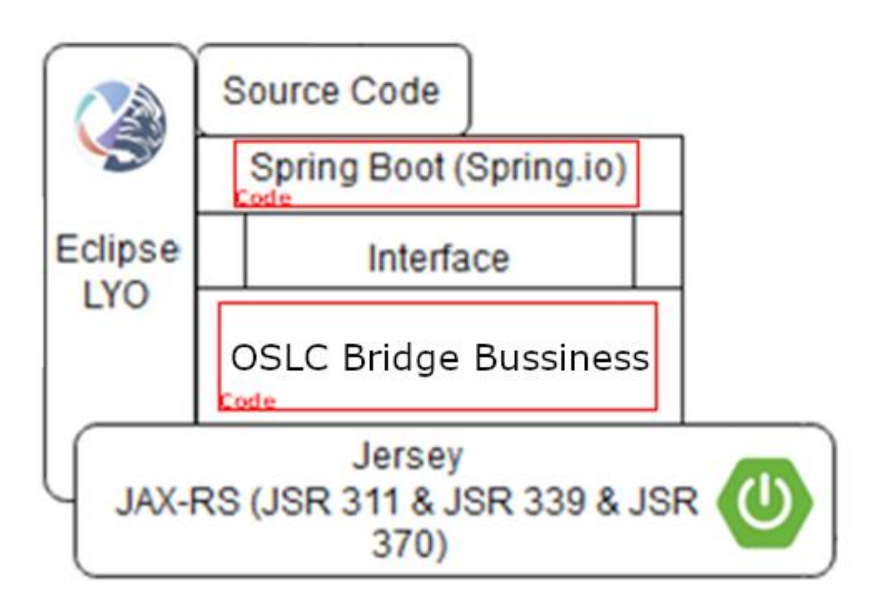

#### Illustration 12. OSLC Bridge architecture.

<span id="page-35-3"></span>The following sections provide more detail of the main architecture block presented in the figure above.

## <span id="page-35-1"></span>*6.4.1 Spring Boot (Spring.io)*

Open API via Swagger Codegen project allows generation of API client libraries (SDK generation), server stubs and the documentation of OpenAPI Specifications. With the previous file, a Java source code for the defined REST API is generated.

#### <span id="page-35-2"></span>*6.4.2 Interface*

An interface has been developed to decouple business logic from the Rest API implementation. This allows OSLCBridge Business logic to be independent of the Rest Open API definition.

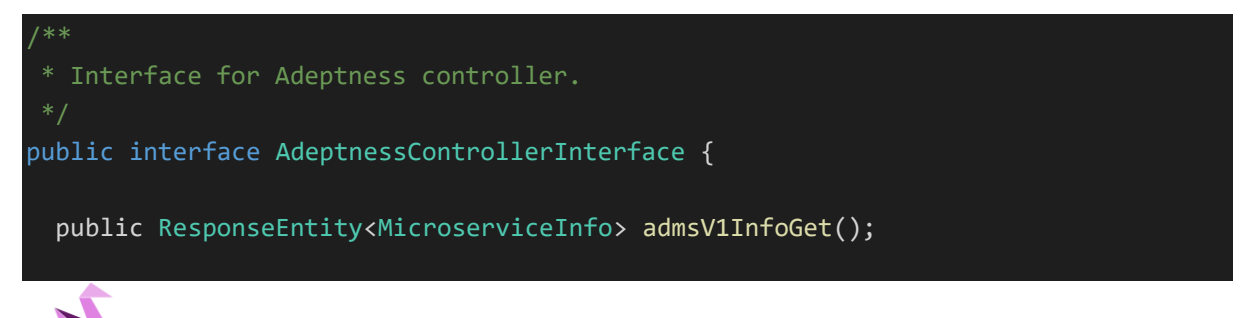

```
public ResponseEntity<Setup> admsV1SetupPost(Setup body);
public ResponseEntity<PerformanceInfo> admsV1PerformanceGet();
public ResponseEntity<InlineResponse200> admsV1PingGet();
public ResponseEntity<Status> admsV1StatusGet();
public ResponseEntity<InlineResponse200> admsV1StatusPut(Status body);
public ResponseEntity<Notify> admsV1NotifyPost(String body,
     HttpServletRequest request);
```
### <span id="page-36-0"></span>*6.4.3 OSLC Bridge Business*

Adeptness Business involves the implementation of several artefacts (e.g., java utils libraries) on the Adeptness domain (NGSI-LD validation model) for an OSLC standard integration.

## 6.4.3.1 RTCUtils

}

Eclipse Lyo client in a ChangeRequest class encapsulates work item of OSLC standard. For our purposes, the use of ChangeRequest is to abstract for mapping concepts of NGSI-LD to OSLC RDF.

RTCUt is a library developed to manage the OSLC Client via Lyo Client with the Workitem class called RtcWorkItem. This class has the minimum to meet the needs of requirements avoiding the complexities of Lyo Client in a single type of class and helped methods.

Some of the methods that this class contains are:

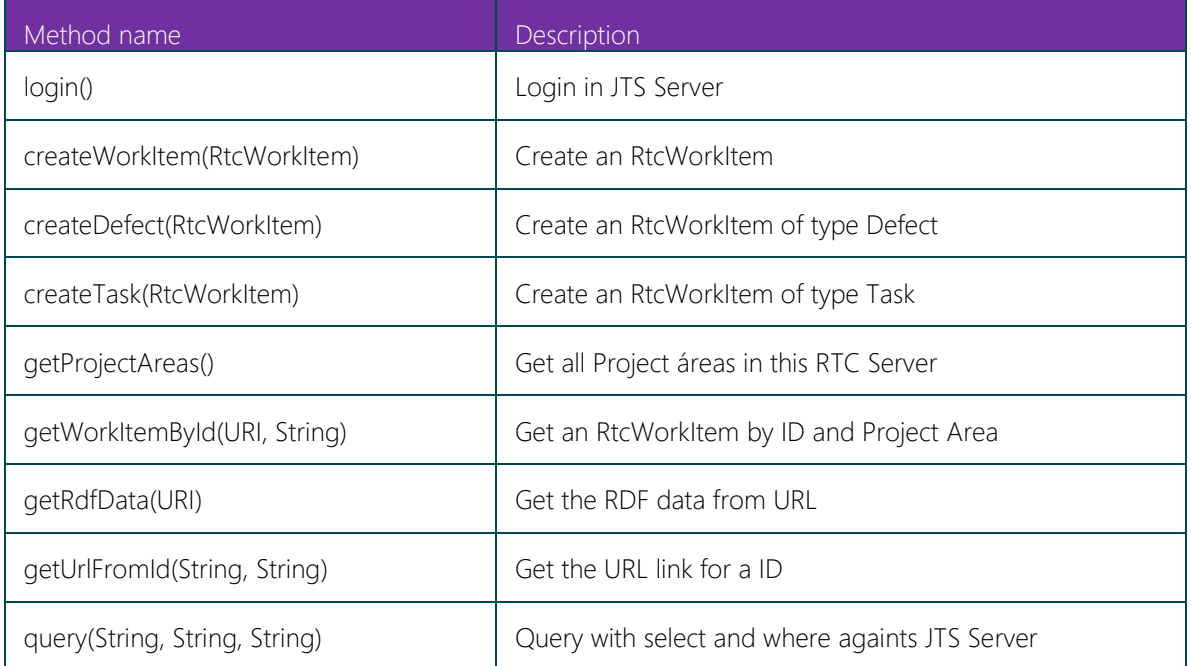

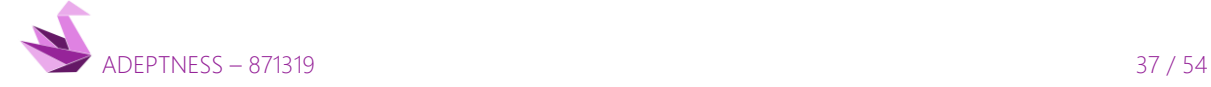

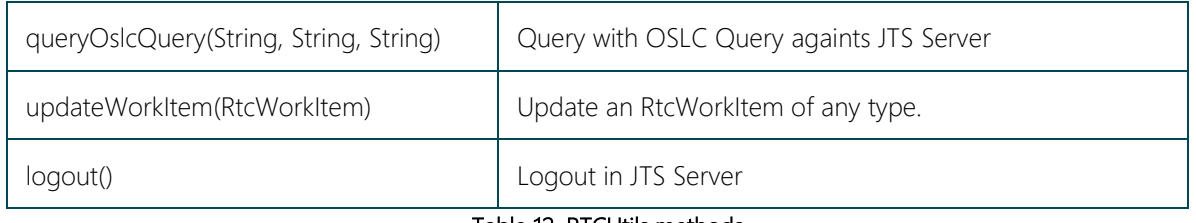

Table 12. RTCUtils methods

## <span id="page-37-0"></span>6.4.3.2 RTCFactory

In addition to Lyo Client, there are other alternatives to access, generate or process RDF data from and to OSLC Server.

There are fifferent Java factories, as it is shown in the **Artifacts section**, to access OSLC data as Legacy, Jena and DOM4j. The developer only has to select one of them and will have an abstraction for RTCUtils using the desired implementation.

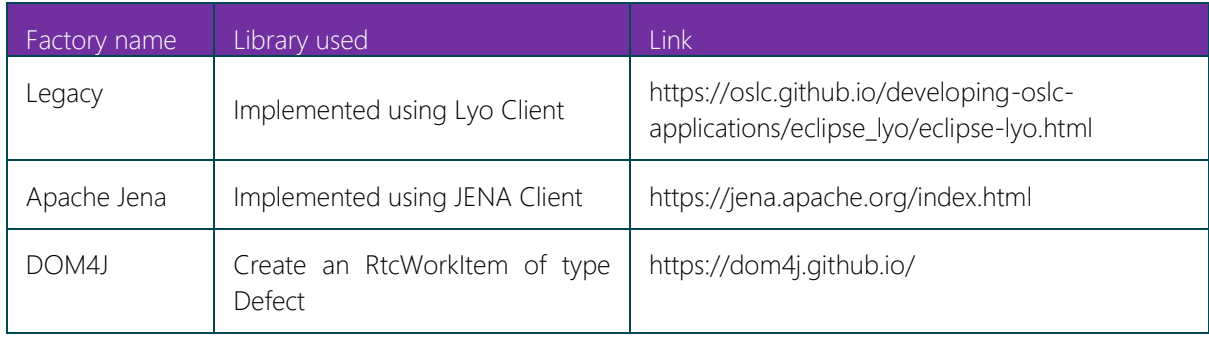

#### Table 13. OSLC Bridge Factories

## <span id="page-37-1"></span>6.4.3.3 StellioUtils

Analogously to the previous library made for Rational Team Concert (RTCUtils), a JAVA library has been done for NGSI-LD Context Broker (Stellio) which is called StellioUtils.

At this time, this library is only for internal use. In next releases, the possibility of make it open-source will be analyzed.

To conform to the requirements, and to facilitate development, the interaction with Stellio is abstracted to a few methods contained in this library.

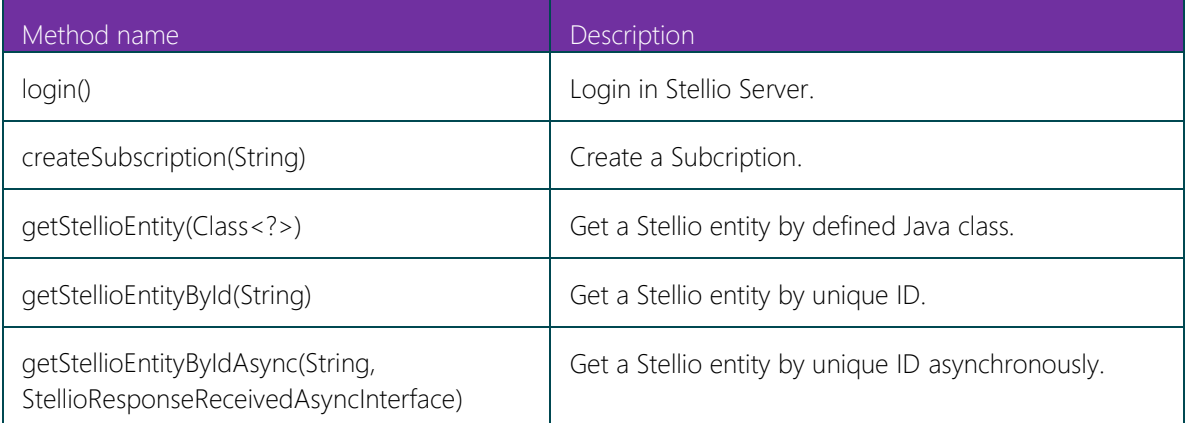

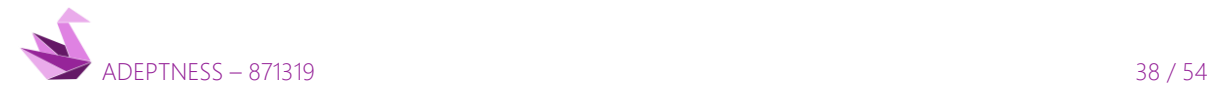

D4.5 - Design-Operation Continuum Methods for Testing and Deployment under Unforeseen Conditions for CPSoS

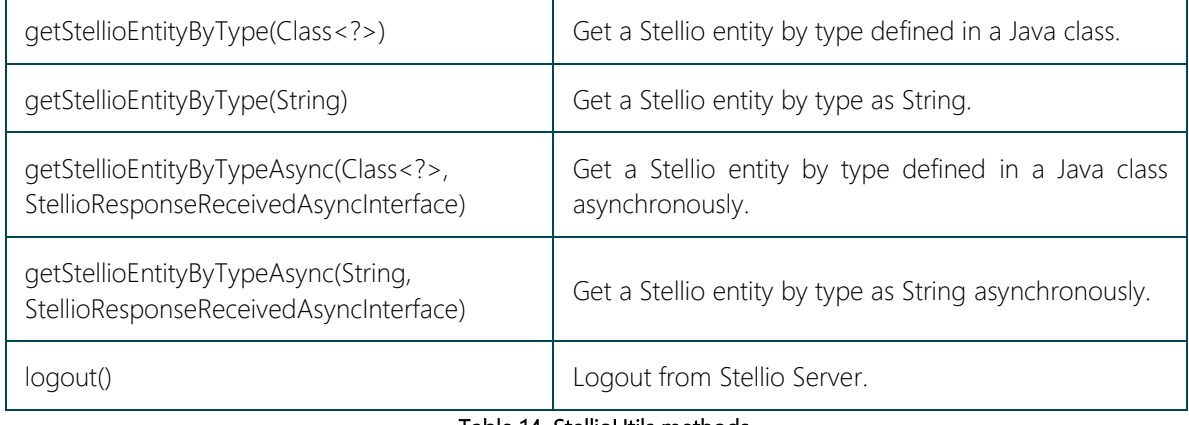

#### Table 14. StellioUtils methods.

<span id="page-38-0"></span>Along with StellioUtils, a StellioFollowEngine is developed to traverse the graph with the method followRelations.

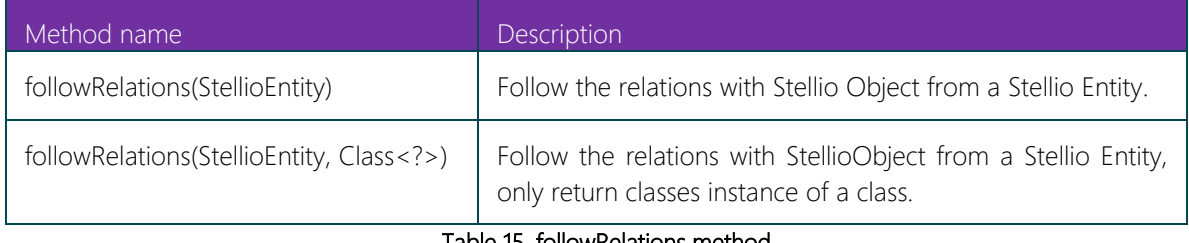

#### Table 15. followRelations method

<span id="page-38-1"></span>To follow relations from all StellioObject to a list of defined StellioEntity, all methods are inspected with reflection recursively and all StellioEntities are traversed to find the listed StellioObjects.

## 6.4.3.4 Test Servers

Test units suffer testing problems when making tests against the URLs, for this reason and aiming at solving it, two test libraries have been developed:

Both libraries mock the servers with a java mocking library, allowing test fake responses from the server simulating a true server.

#### 6.4.3.4.1 RtcTestServer

To allow testing the RTCUtils library, we created another library for testing, called RTCTestServer. This library uses a MockServer with expectations defined for RTC.

The expectations are defined for each OSLC element needed such as ProjectAreas, Catalog, Defects, Literals, Queries, WorkItems, etc.

#### 6.4.3.4.2 StellioTestServer

To allow testing the StellioUtils library, we created another library for testing, called StellioTestServer. This library uses a MockServer with expectations defined for Stellio.

The expectations are defined for Stellio elements needed such as Entities and queries by type.

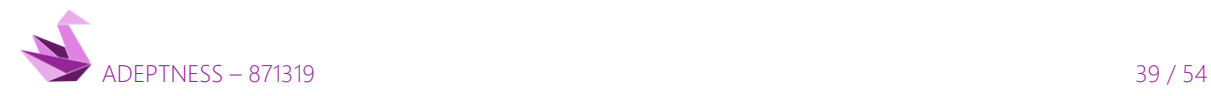

D4.5 - Design-Operation Continuum Methods for Testing and Deployment under Unforeseen Conditions for CPSoS

## <span id="page-39-0"></span>6.5 Validation Model

## <span id="page-39-1"></span>*6.5.1 Overview*

The Adeptness validation model is used in OSLC Bridge implementation to subscribe to a test case entity and to receive a notification when a test case fails. This test case entity is mapped to the OSLC Defect work item to create an issue when an error occurred. In the current model, the test case entity includes the verdict property.

In addition, a new requirement entity has been created. This entity has been linked to the test cases entity, thus providing complete traceability of the possible issues.

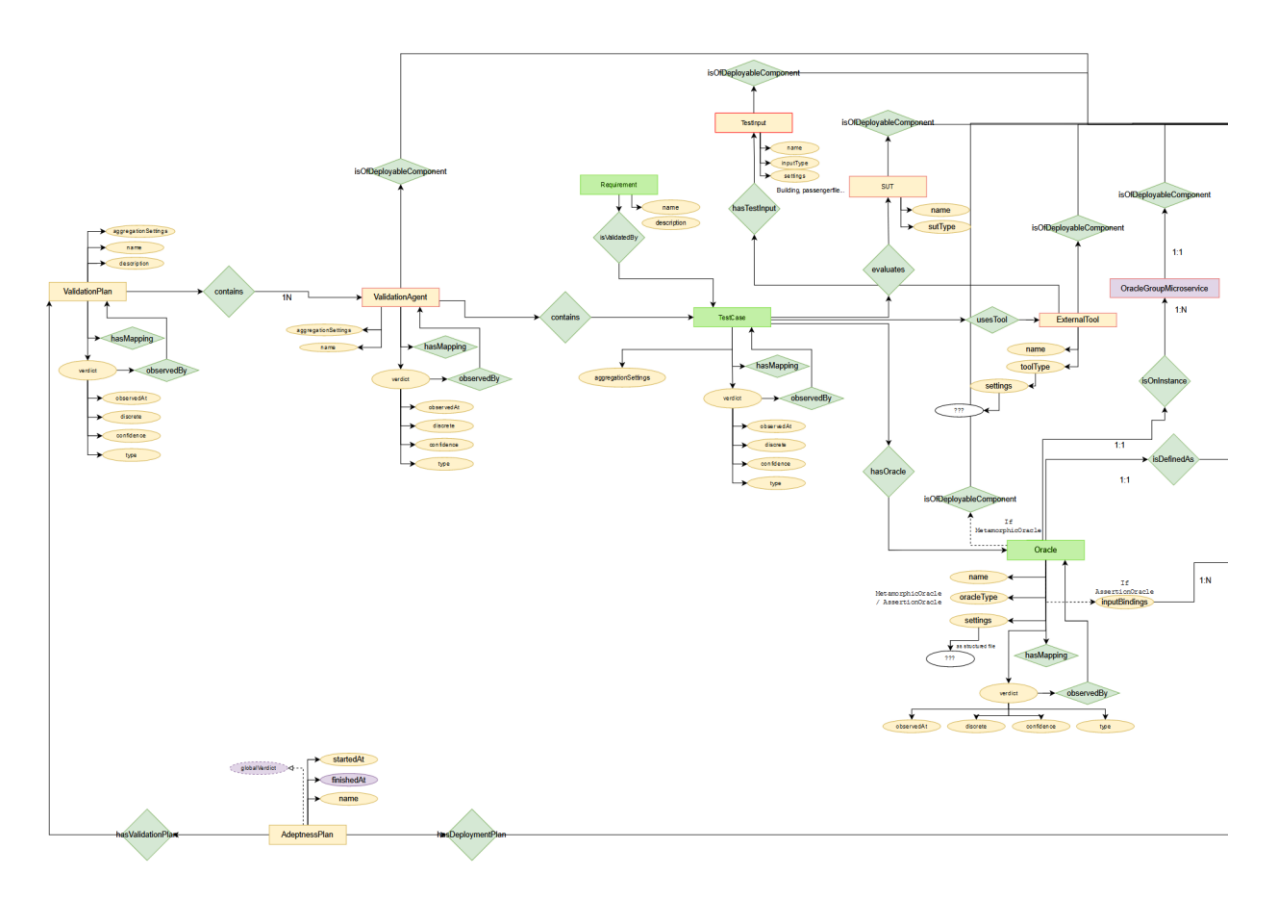

#### Illustration 13. Validation model.

## <span id="page-39-3"></span><span id="page-39-2"></span>*6.5.2 Entities*

Among all this model, the entities created for traceability are zoomed in the next figure.

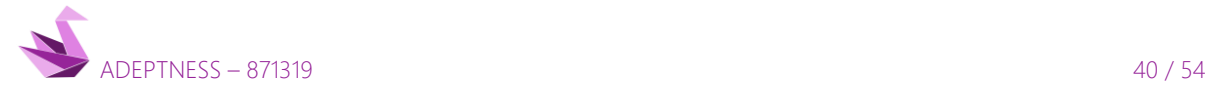

D4.5 - Design-Operation Continuum Methods for Testing and Deployment under Unforeseen Conditions for CPSoS

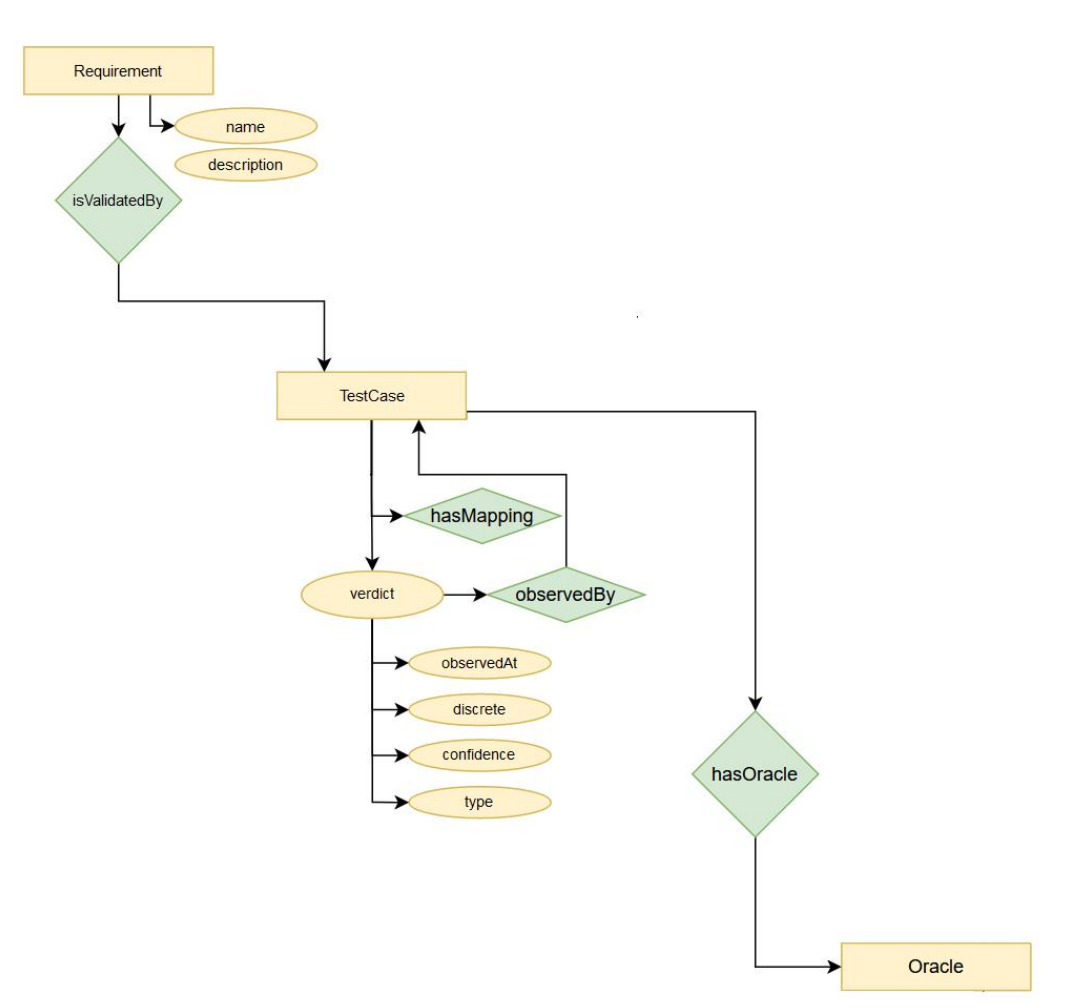

#### Illustration 14. Testcase with verdict as parameter.

<span id="page-40-0"></span>The following table maps the validation model entities and the OSCL resources in the OSLC Bridge.

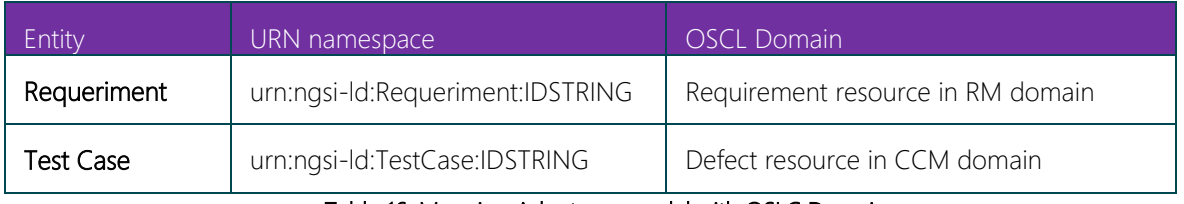

Table 16. Mapping Adeptness model with OSLC Domain

<span id="page-40-1"></span>To allow a complete traceability, in next releases the OSLC Bridge will add a new OSLC Domain, as it is shown in the following table.

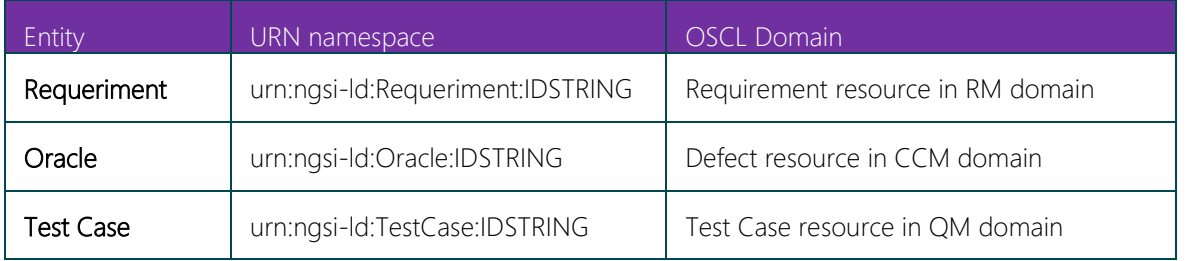

Table 17. Mapping Adeptness model with OSLC Domain

<span id="page-40-2"></span>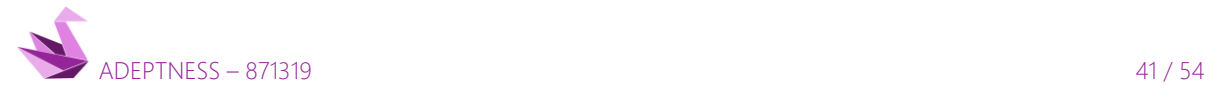

More information about the traceability in [Section 6.6.3](#page-44-0)

## <span id="page-41-0"></span>6.6 Operation

#### <span id="page-41-1"></span>*6.6.1 Setup*

As long as the OSLC Bridge is not configured, it will remain inactive until it is activated through the setup method. When setup method is called, the OSLC Bridge begin the process of executing the next action:

- Login in RTC Server
- Login in Stellio Server
- Create a subscription to Stellio Server
- Awaiting notification from Stellio Server

To login RTC correctly, next parameters are needed:

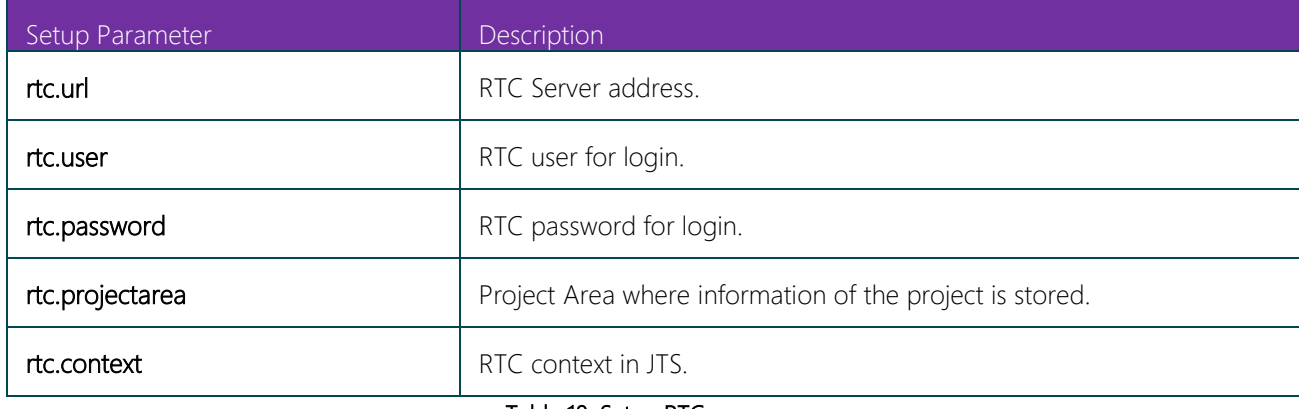

#### Table 18. Setup RTC.

<span id="page-41-2"></span>These parameters can be sent in the setup method as arguments or defined in properties files on the serverside.

The rtc.projectarea parameter needs that a Project Area in RTC for Adeptness project has been previously created. A project area defines the project structure, project deliverables, team structure, schedule and process for a project

To login Stellio correctly, next parameters are needed:

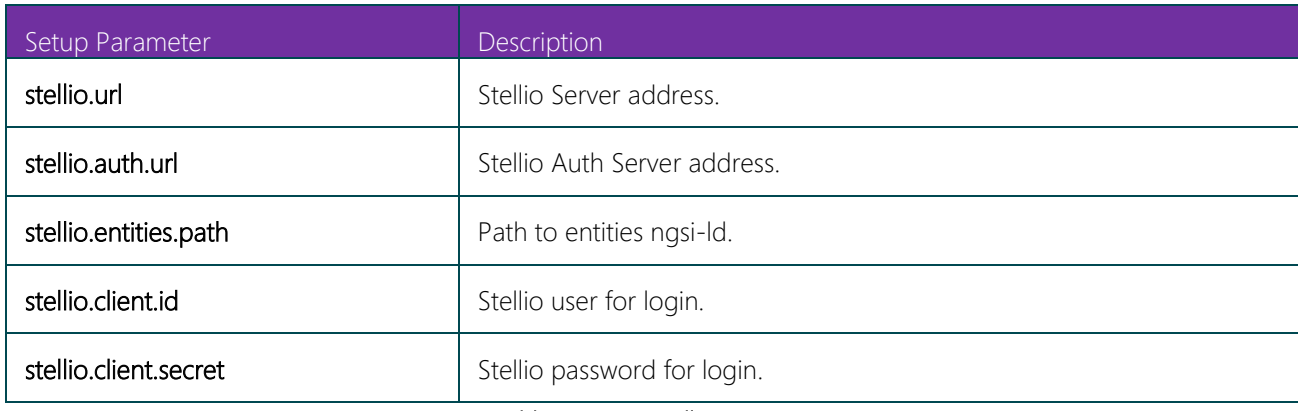

#### Table 19. Setup Stellio.

<span id="page-41-3"></span>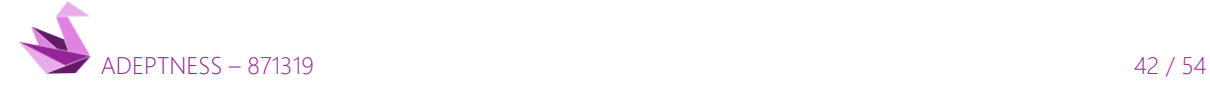

Like the previous parameters, these can be sent in the setup method as arguments or defined in properties files on the server-side.

When the two login processes are correct, a subscription of Stellio is generated, and a Stellio subscription against TestCase entities in the validation model is created.

The Stellio subscription needs a query to create a proper subscription. The query works subscribing to changes in Verdict property of TestCase entities, and it triggers when the discrete property of verdict property is Failed.

Receiving from the server a response that the correct subscription has been created, the OSLC Bridge awaiting until a notification will be received.

## <span id="page-42-0"></span>*6.6.2 Notification*

At some point, an external agent with no relation with OSLC Bridge will change the value of discrete verdict to fail. Then a notification from Stellio is fired. The endpoint for that notification is a REST method in OSLC Bridge development.

When the fired notification is received in the OSLC Bridge, the OSLC Bridge begin with the creation of an OSLC Artifact of type Defect into the CCM domain.

To create the defect, the work item OSLC Bride collects information from Stellio Server, using, if necessary, the developed StellioFollowEngine to traverse the graph.

With the collected information, the OSLC Bridge maps concepts from NGSI-LD Adeptness validation model to OSLC Standard

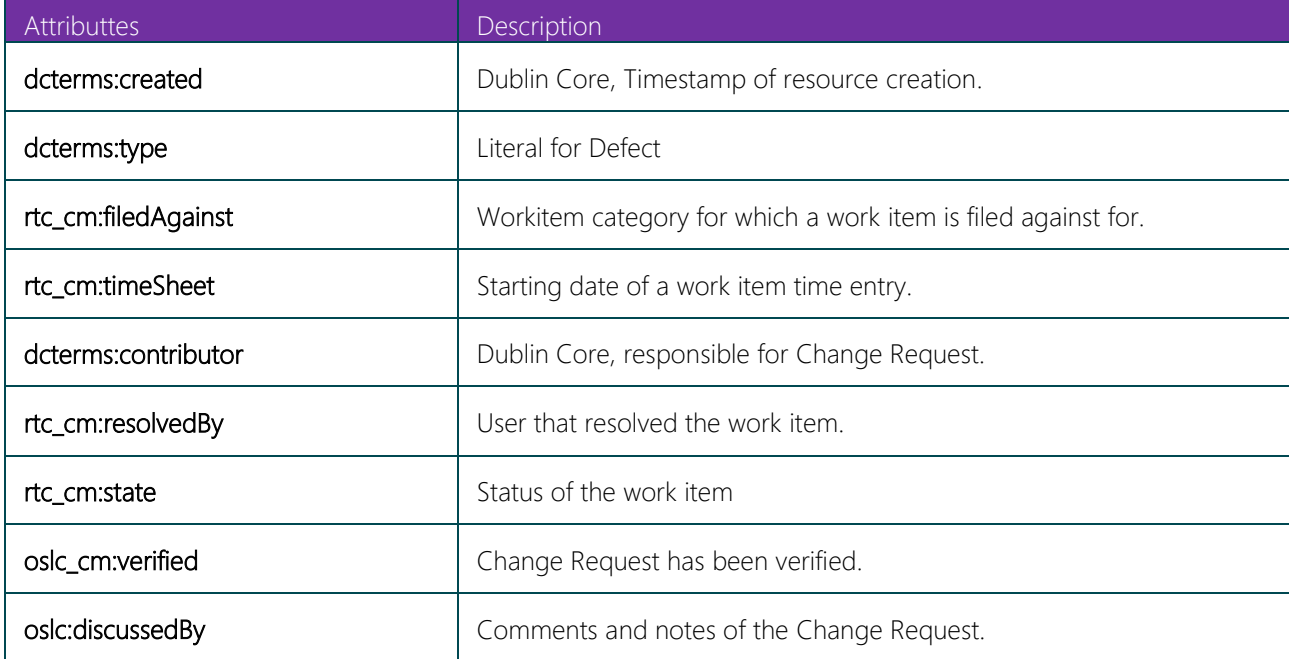

The Defect created contains the next attributes, both mandatories and optionals, in an RDF file.

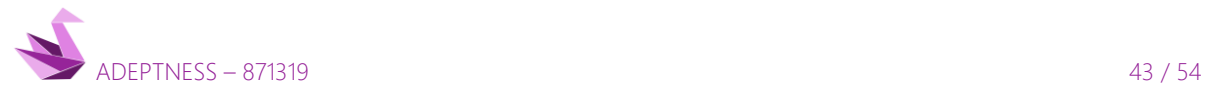

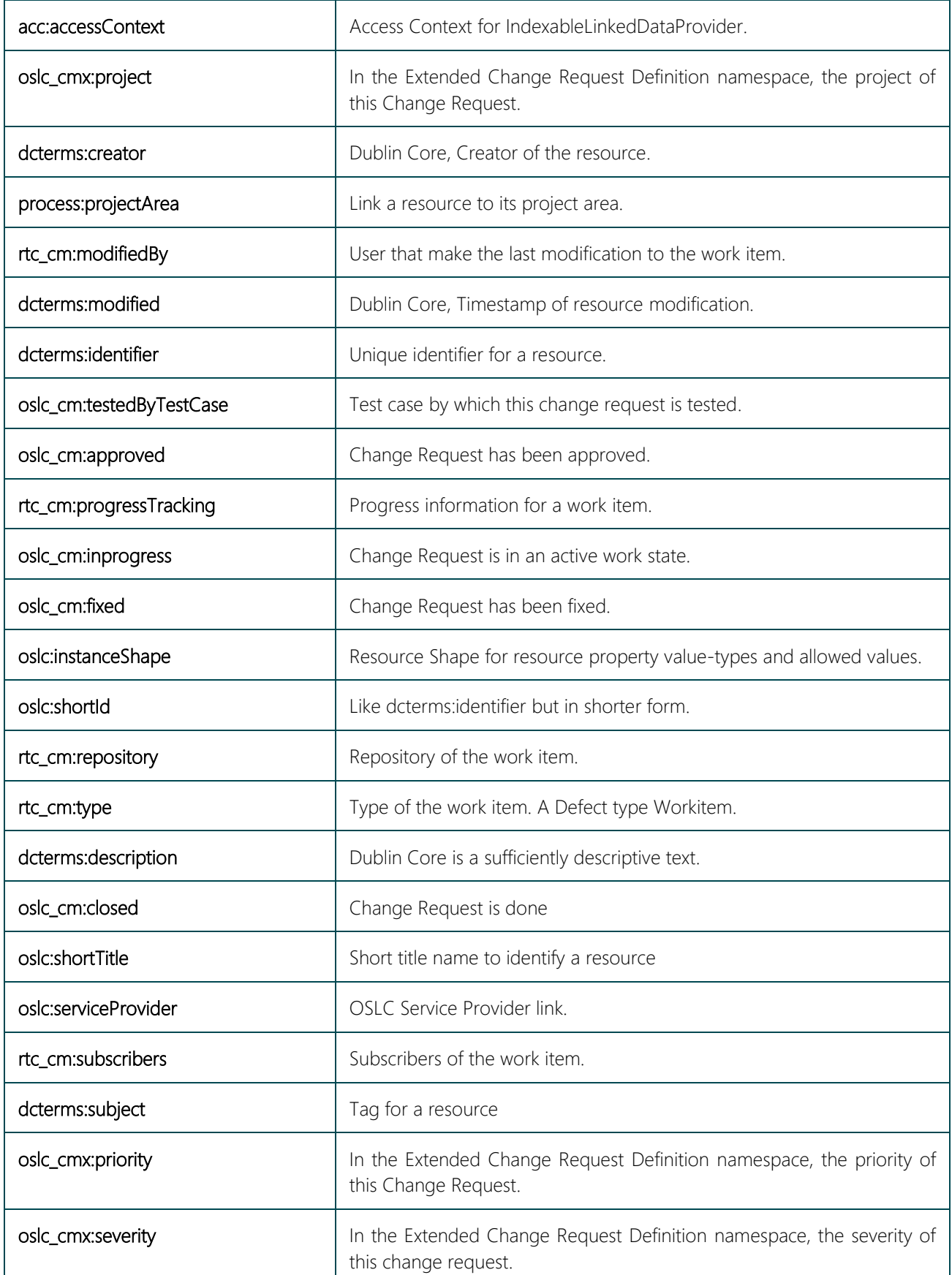

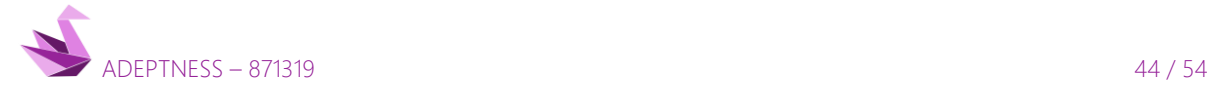

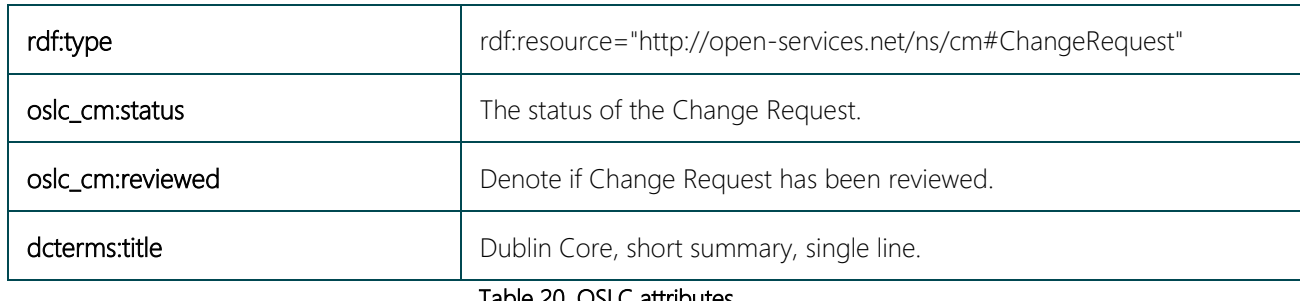

Table 20. OSLC attributes.

<span id="page-44-2"></span>Steps performed by the OSLC Bridge to perform the creation of a defect work item are:

- Receiving notification from Stellio Server
- Collect information from Stellio Server about TestCases.
- Map NGSI-LD to an OSLC RDF Resource
- Create a defect work item.

## <span id="page-44-0"></span>*6.6.3 Traceability*

The Verdict property contains references to the associated TestCase, and thus, to the validated requirement through the associated link to Requirement Entity. This can be seen in the semantic model stored defined for Stellio:

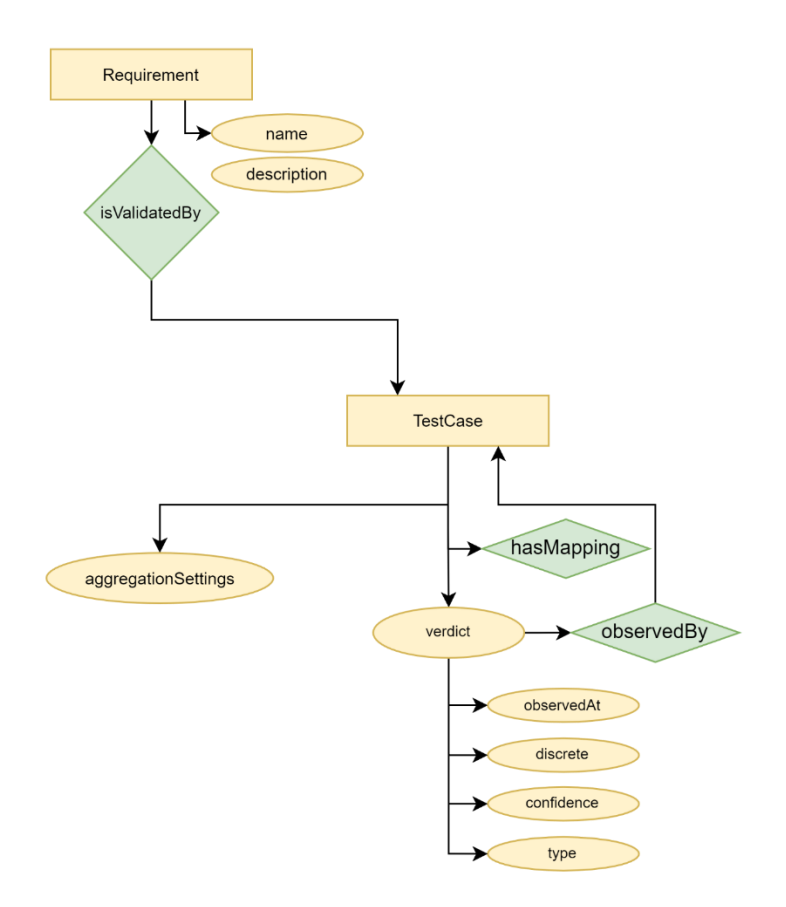

Illustration 15. Testcase based model.

<span id="page-44-1"></span>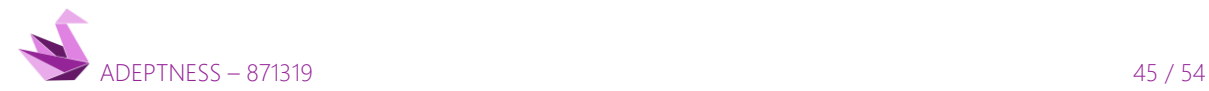

After a Test Case is executed in the Adeptness ecosystem, the verdict property is updated through MQTT to Stellio. As far as OSLC Bridge is subscribed to such property, if the verdict result is fail, the system shall raise a new Defect associated with that verdict.

That means, specifically, creating a defect from the context information received from Stellio in NGSI-LD format.

With this information, once the Defect is created in the RTC Change Management application, new reasoning can be done using the references in NGSI-LD. For instance:

- The reference to TestCase Entity in NGSI-LD can be mapped to Requirements Management through OSLC Bridge, using OSLC QM TestCase artefact, through the Change Request artefact to which is associated the Defect.
- The reference to Requirement can be tracked back to Requirements Management domain in OSLC or to the oslc\_cm:affectsRequirement, oslc\_cm:implementsRequirement, or oslc\_cm: :tracksRequirement properties in Defect artifact.

## <span id="page-45-0"></span>6.7 Build

The OSLC Bridge project is a Spring Boot Web Service generated via OpenAPI in a Maven project. This Maven project admits goals like spring-boot:run or clean install spring-boot:run

Run directly form CLI:

\$ mvn spring-boot:run

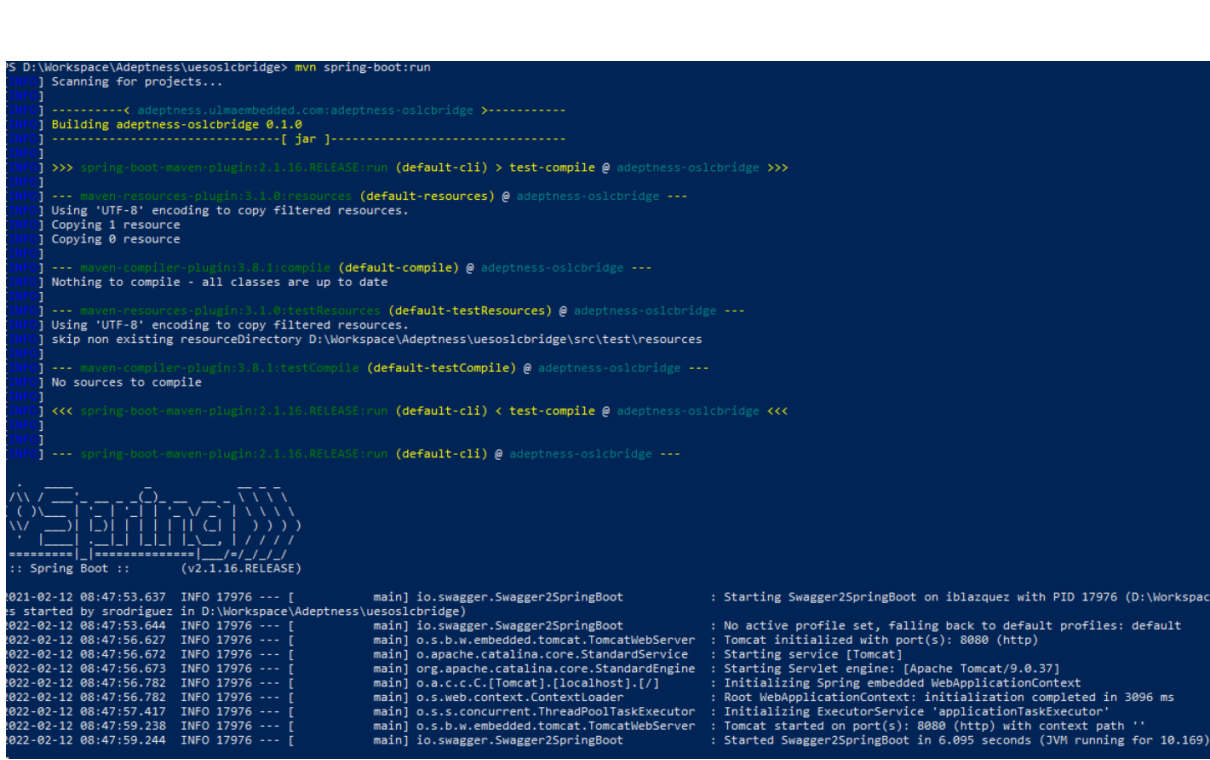

Illustration 16. OSLC Bridge running from CLI.

<span id="page-45-1"></span>Or with tests:

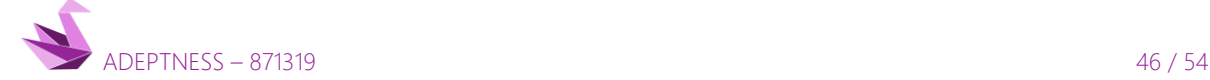

#### \$ mvn clean install spring-boot:run

From eclipse, with Spring Tools for Eclipse IDE installed, run from Eclipse with Run As > Spring Boot App.

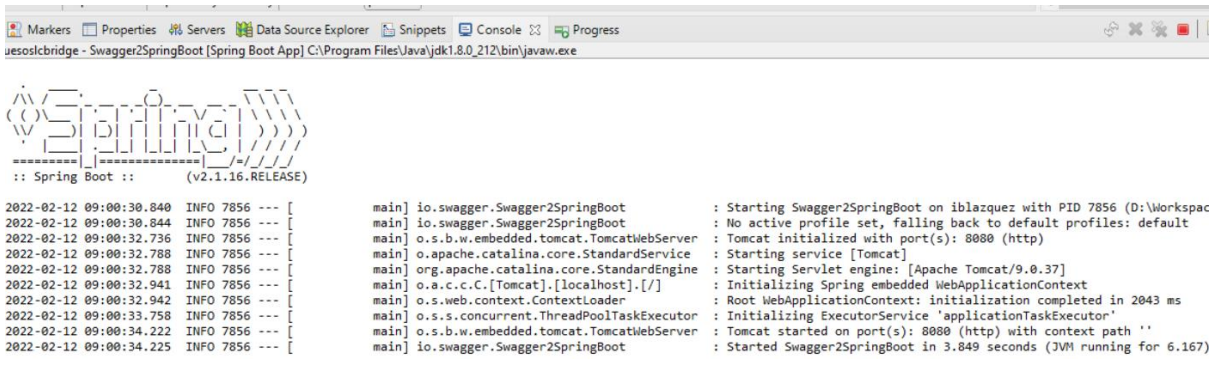

Illustration 17. OSLC Bridge running from IDE.

<span id="page-46-1"></span>To create JAR package with maven:

#### \$ mvn package

To dockerize:

- Create the JAR
- Copy the JAR file adeptness-oslcbridge.jar in target/ to docker/jar
- Into the docker path for create image run:

\$ docker build . -t ues/adeptness-oslcbridge:0.1.0

- To run the image, creating a container named adeptness-oslcbridge:

```
$ docker run -d --name adeptness-oslcbridge -p:8080:8080 ues/adeptness-
oslcbridge:0.1.0
```
## <span id="page-46-0"></span>6.8 Deploy

To deploy:

- Install docker from docker.io<https://docs.docker.com/engine/install/ubuntu/>
- Dockerize the OSLC Bridge copying the JAR file adeptness-oslcbridge-0.1.5.jar in target/ to docker/jar
- Using this Dockerfile

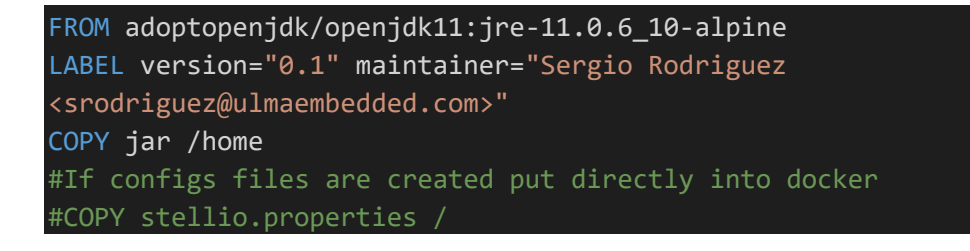

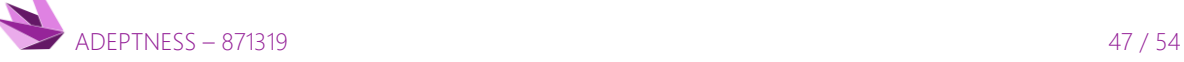

D4.5 - Design-Operation Continuum Methods for Testing and Deployment under Unforeseen Conditions for CPSoS

#COPY rtc.properties / #COPY adeptness.properties / CMD java -jar /home/adeptness-oslcbridge-0.1.5.jar io.swagger.Swagger2SpringBoot EXPOSE 8080

Create image for Docker run:

sudo docker build . -t ues/adeptness-oslcbridge:0.1.5

- To run the image, creating a container named adeptness-oslcbridge

sudo docker run -d --name adeptness-oslcbridge-rtc -p:8080:8080 --add-host adeptness.ulmaembedded.com:172.33.0.2 ues/adeptness-oslcbridge:0.1.5

- OSLC Bridge needs connections with Stellio network, an internal network and Jazz Team Server network; and external network in the IP 172.33.0.2 for adeptness.ulmaembedded.com that contains an IBM Cloud server where is deployed IBM Jazz Team Server for adeptness.
- Connect to the docker container and change or create the properties files to work in this environment.

OSLC Bridge configuration

## PAY ATTENTION this file overwrite config from /uesoslcbridge/src/main/resources JAR oslc.bridge.about=(c) 2021 Ulma Embedded Solutions oslc.bridge.version=v 0.1.5 oslc.bridge.ip=http://128.130.123.118:8080/adms/v1/notify oslc.bridge.time=HH:mm:ss

For RTC

rtc.context=ccm/ rtc.url=https://public.adeptness.ulmaembedded.com:9443/ rtc.user=adeptness rtc.password=\*\*\*\*\*\*\*\*\*\*\*\*\*\* rtc.projectarea=adeptness (Change Management)

For Stellio

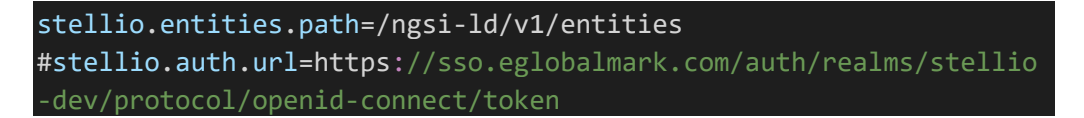

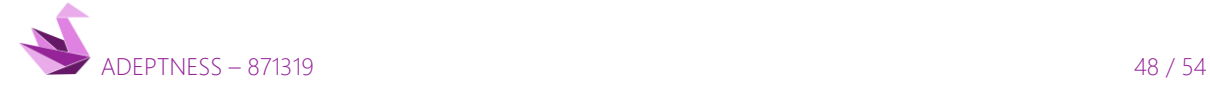

stellio.url=http://128.130.123.122:31312 stellio.client.id=adeptness stellio.client.secret=\*\*\*\*\*\*\*\*-\*\*\*-\*\*\*-\*\*\*

- Now the bridge is ready to start using REST API method.

curl -X POST " http://128.130.123.118:8080/adms/v1/setup" -H "accept: application/json" -H "Content-Type: application/json" -d "{}"

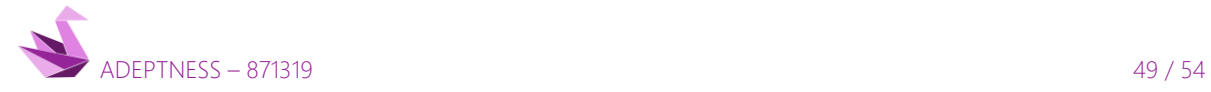

## <span id="page-49-0"></span>7 SUMMARY

In the CPSoS context, it is important to know which lifecycle artefacts are affected by situations that occurred at operation time to reduce the time spent in impact and traceability analysis. For this purpose, we focused on the trace of the operational data and artefacts, which has been accomplished using the OSLC Bridge generated in Adeptness.

The OSLC Bridge is an Adeptness-specific implementation bringing together OSLC world and Adeptness NGSI-LD defined entities, microservices, attributes and resources. The overall ecosystem does not only manages the CPSoS seamless interoperability, but also enables lifecycle collaboration, from requirements management, and design, to verification and validation artefacts.

This collaboration provides a complete picture of product lifecycle management and application lifecycle management and eases traceability from conception to runtime execution.

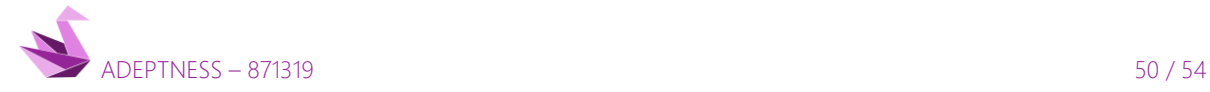

## <span id="page-50-0"></span>8 RISK REGISTER

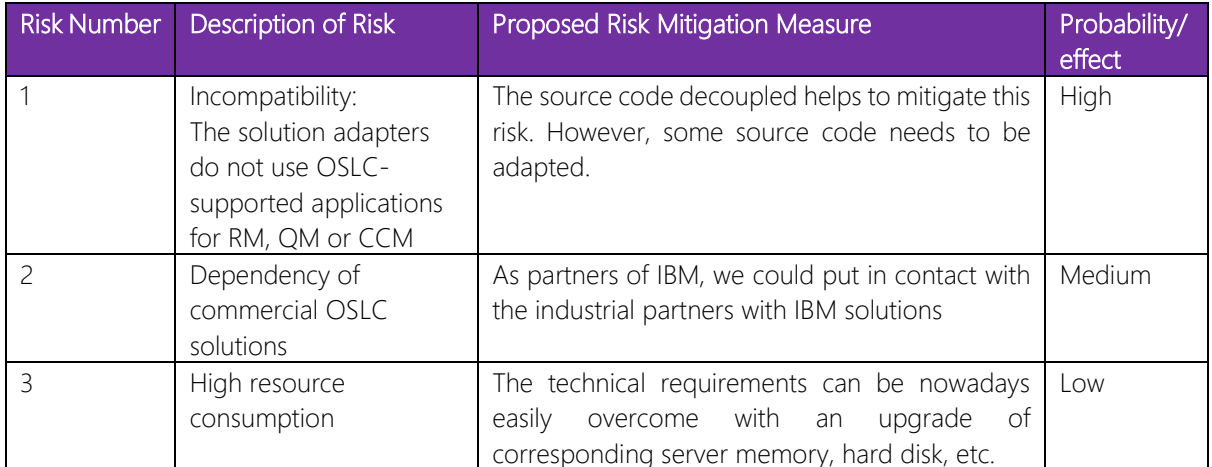

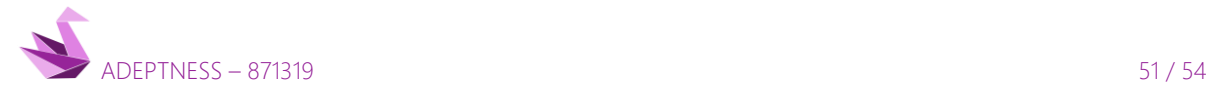

D4.5 - Design-Operation Continuum Methods for Testing and Deployment under Unforeseen Conditions for CPSoS

## <span id="page-51-0"></span>9 REFERENCES

- [1] [https://www.oasis-open.org/committees/download.php/61054/Oslc Core 2.0 Final.pdf](https://www.oasis-open.org/committees/download.php/61054/Oslc%20Core%202.0%20Final.pdf)
- [2]<https://www.eclipse.org/lyo/>
- [3]<https://www.w3.org/RDF/>
- [4] https://docs.docker.com/get-started/
- [5]<https://www.ibm.com/docs/es/elm/6.0?topic=overview-rational-team-concert>
- [6] <https://www.ibm.com/docs/ro/elm/6.0.6.1?topic=capabilities-rational-team-concert>
- [7] https://www.egm.io/
- [8]<https://yaml.org/>
- [9]<https://swagger.io/specification/>
- [10]<https://github.com/swagger-api/swagger-ui>
- [11]<https://github.com/swagger-api/swagger-codegen>
- [12] <https://graphql-faas.github.io/OpenAPI-Specification/IMPLEMENTATIONS.html>
- [13] [https://oslc.github.io/developing-oslc-applications/eclipse\\_lyo/eclipse-lyo.html](https://oslc.github.io/developing-oslc-applications/eclipse_lyo/eclipse-lyo.html)
- [14]<https://eclipse-ee4j.github.io/jersey/>
- [15]<https://spring.io/projects/spring-boot>
- [16]<https://www.sonarqube.org/>

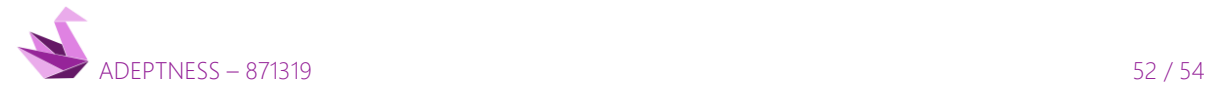

## <span id="page-52-0"></span>10 QUALITY ASSURANCE

The executive board is the body for quality assurance. The procedure for review and approval of deliverable is described in Deliverable Report D8.1 – "Project handbook". The quality will be ensured by checks and approvals by WP Leaders as part of the executive board (see front pages of all deliverables).

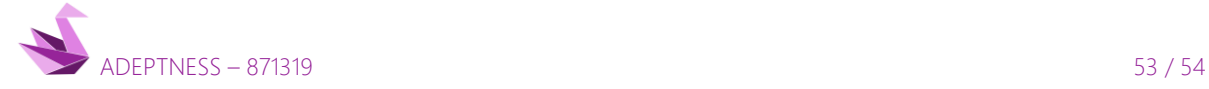

D4.5 - Design-Operation Continuum Methods for Testing and Deployment under Unforeseen Conditions for CPSoS

## <span id="page-53-0"></span>11 ACKNOWLEDGEMENTS

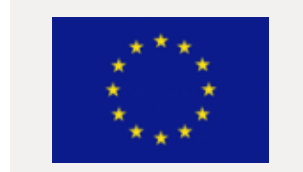

*This project has received funding from the European Union's Horizon 2020 research and innovation programme under Grant Agreement no. 871319.*

## Disclaimer

This document reflects the views of the author(s) and does not necessarily reflect the views or policy of the European Commission. Whilst efforts have been made to ensure the accuracy and completeness of this document, the ADEPTNESS consortium shall not be liable for any errors or omissions, however, caused.

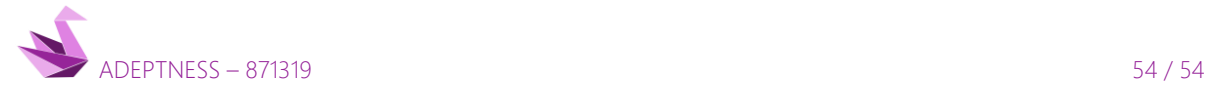